#### Journée Science Ouverte CNRS 2022 **CNTS** La science ouverte et les données de la recherche

Mercredi 30 novembre 2022

# Hel Huma-Num<sup>ir\*</sup> et l'entrepôt de données **O**nokolo

**Olivier Baude**

[www.huma-num.fr](http://www.huma-num.fr/) <https://humanum.hypotheses.org/> <https://documentation.huma-num.fr/>

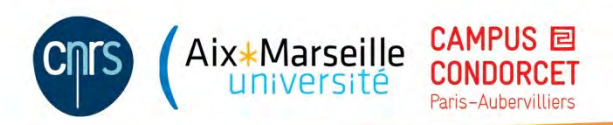

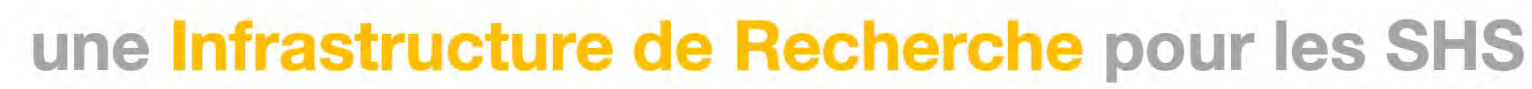

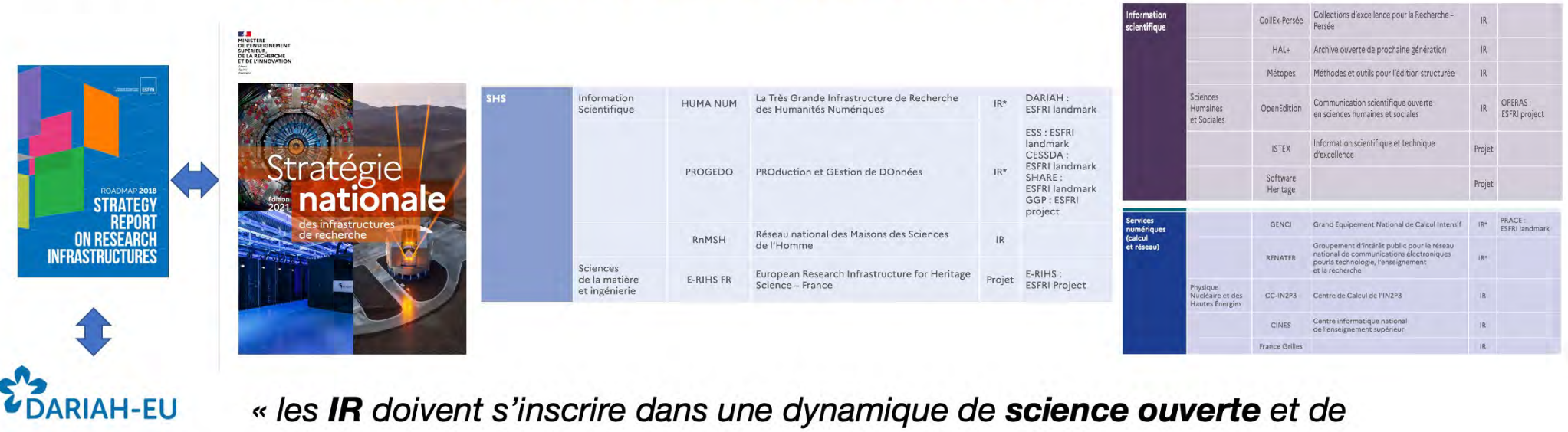

maîtrise du cycle de vie des données qu'elle produit et utilise »

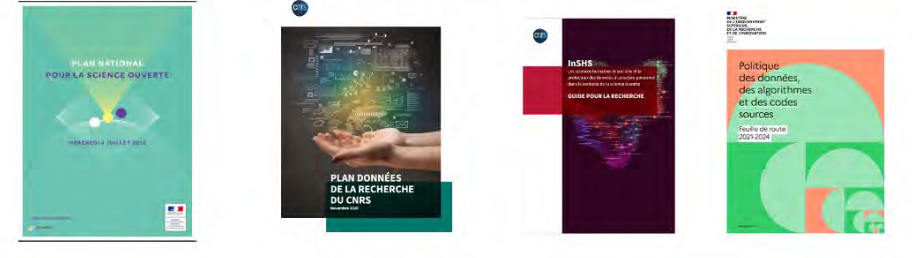

Une TGIR (IR\*) / UAR CNRS créée en 2013 (Fusion TGE Adonis et IR-Corpus)

uma-Num<sup>ir\*</sup>

**CLARIN** 

**EUROPEAN OPEN** 

**SCIENCE CLOUD** 

- § *Faciliter le « tournant numérique » de la recherche en sciences humaines et sociales dans la production et la réutilisation de données numériques*
- § *Développer l'appropriation par les communautés scientifiques du cycle de vie des données numériques*
- § *Proposer des services pour les données au juste niveau et au bon moment.*

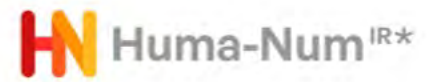

# Les données des SHS

**Ouvrages** 

Revues

**Bibliographies** 

Fonds d'archives

Enquêtes

Collections de documents

…

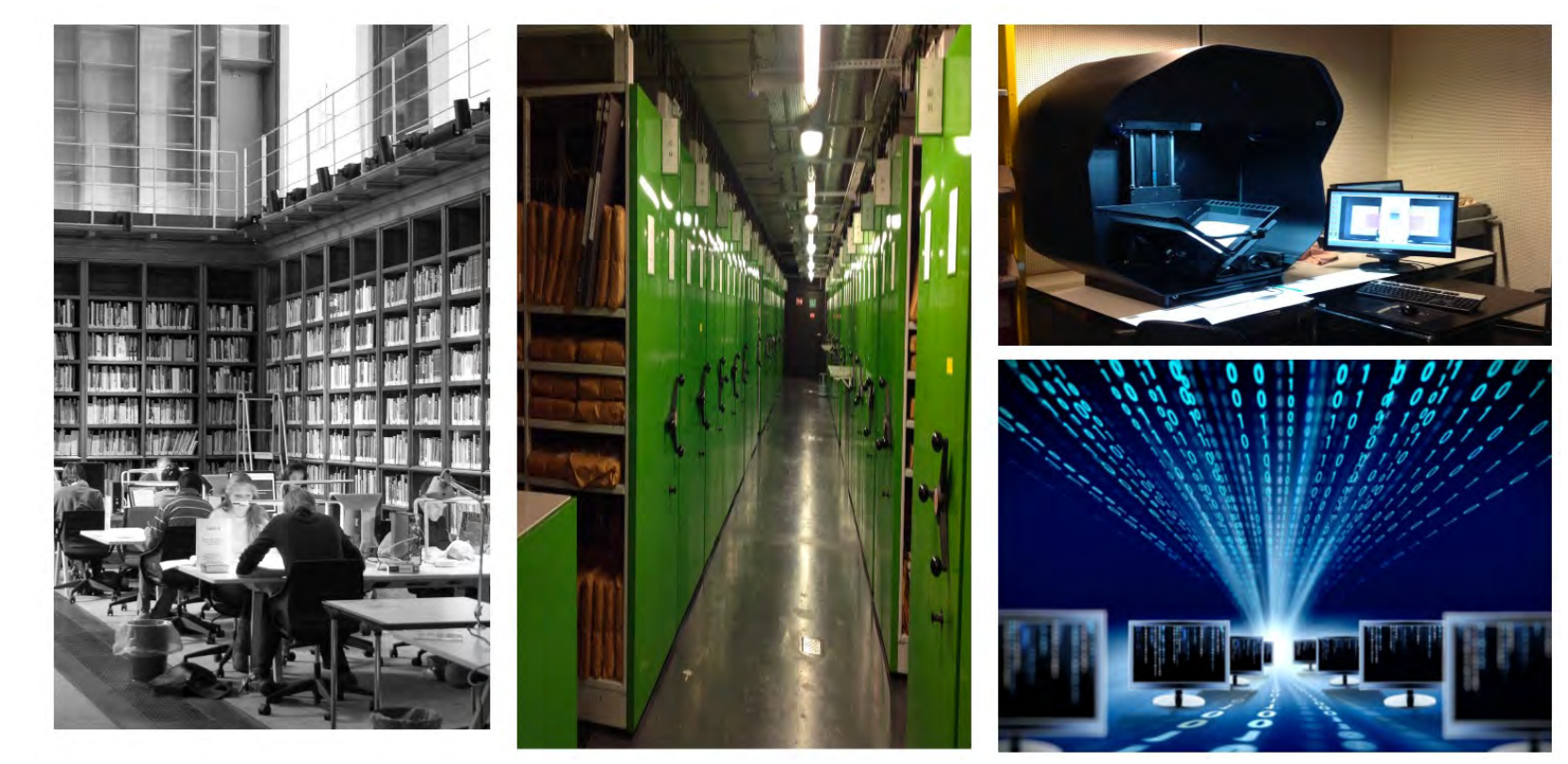

Les données de la recherche : ensemble d'informations factuelles enregistrées sur des supports, produites ou collectées, selon divers procédés au cours d'un processus de recherche"

*Réaliser un plan de gestion de données « FAIR » : modèle , 2018*

Données de la recherche : « Enregistrements factuels (chiffres, textes, images, sons), qui sont utilisés comme sources principales pour la recherche scientifique et sont généralement reconnus par la communauté scientifique comme nécessaires pour valider des résultats de recherche. » *OCDE*

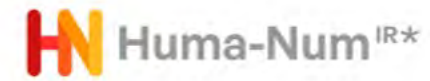

# Les données des SHS

Les données des SHS : ouvrages, revues, bibliographies, fonds d'archives, enquêtes, collections de documents devenues numériques

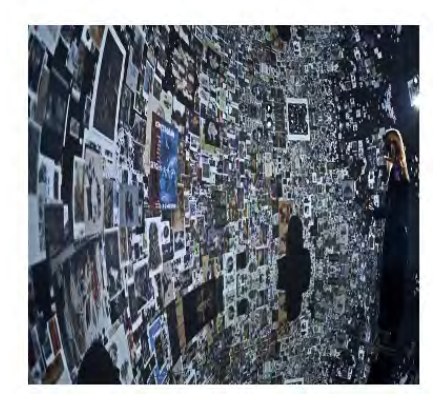

1. Donner accès à de grands corpus d'œuvres, d'archives multimédias, hypertextuelles. **Outiller** l'exploration.

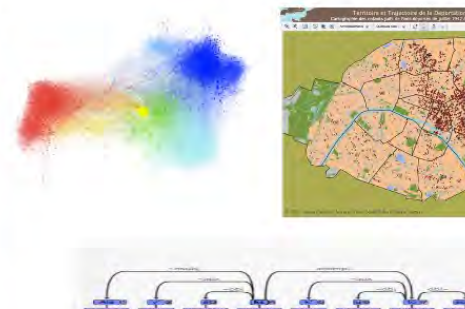

Guide d'utilisation du corpus Bambara

2. Traiter, visualiser les données : Graphs, Maps, Trees…

Access vist<br>Strategist Pinding aid Networked<br>Silvinger

3. Formaliser la matériau mais aussi formaliser le raisonnement pour traiter ces données

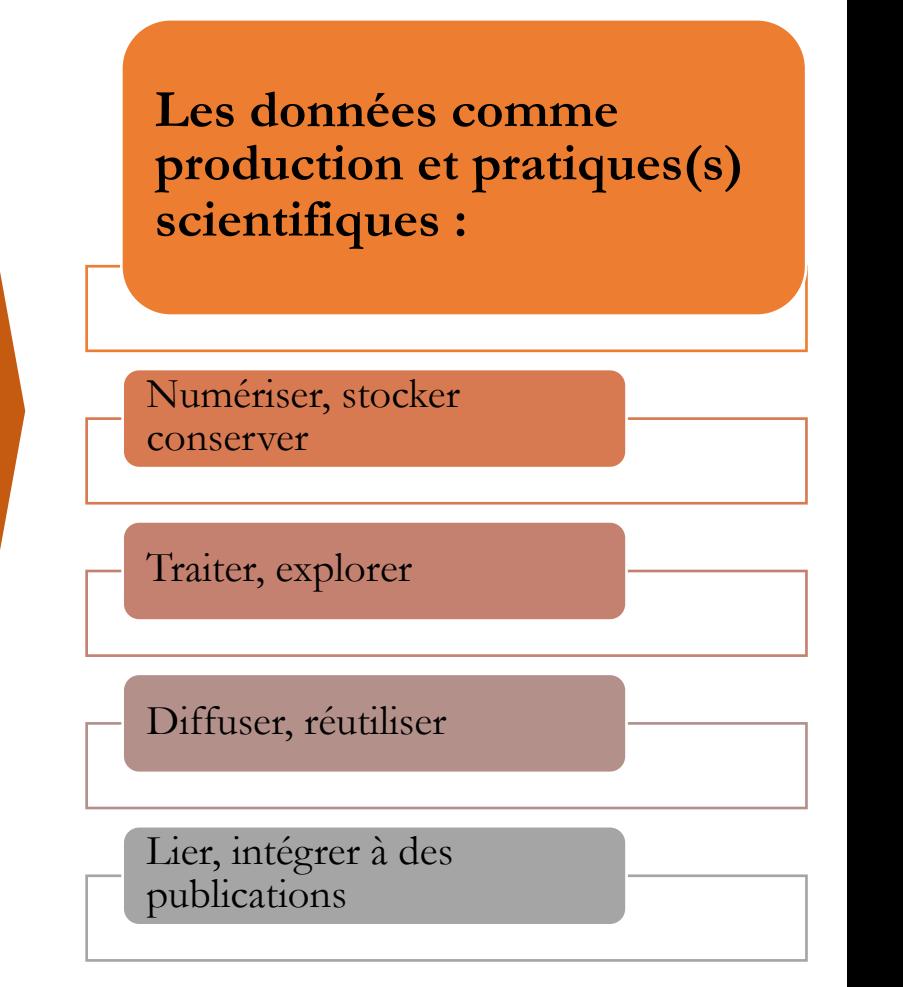

## **Huma-Num en 2022**

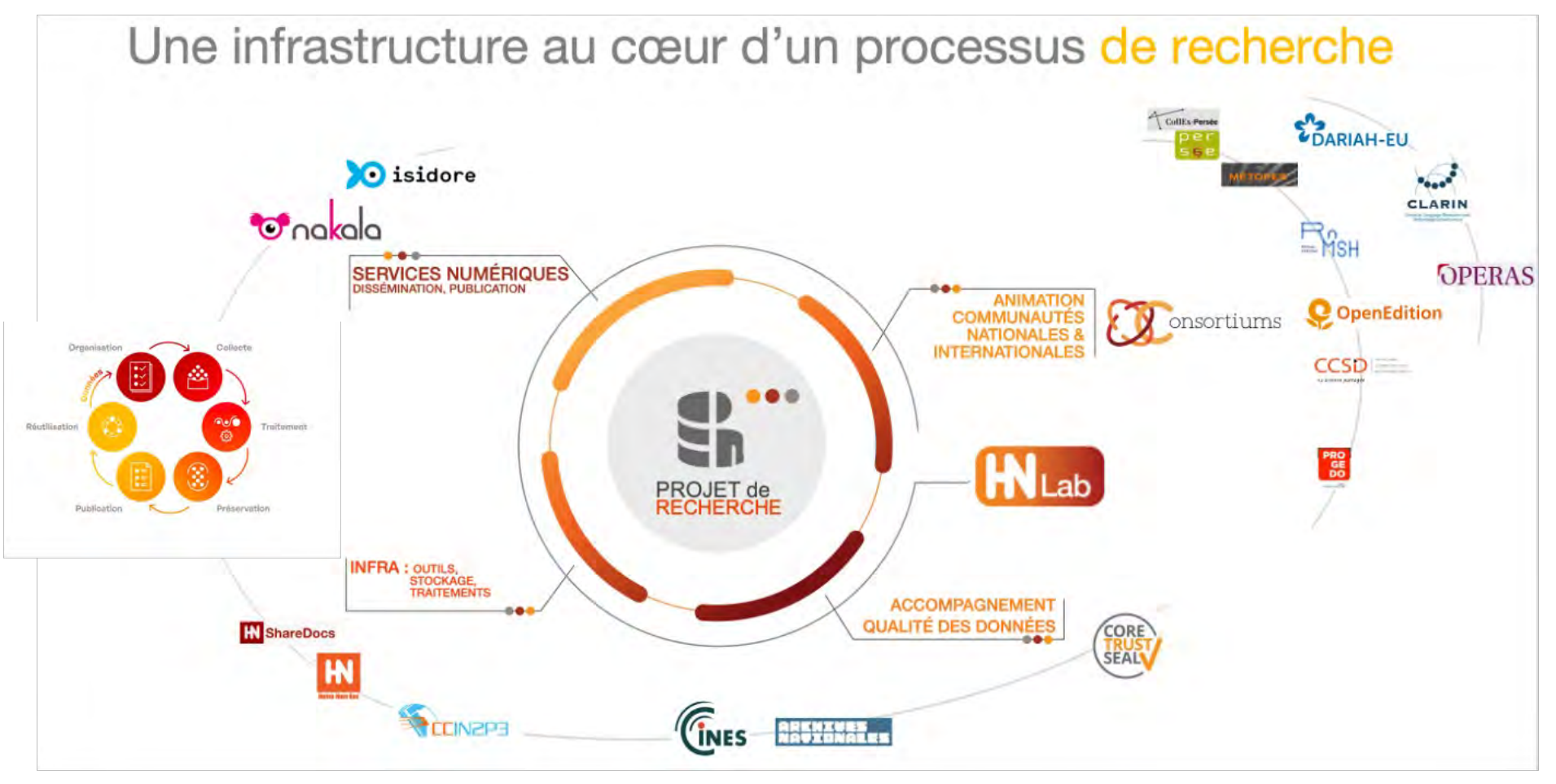

#### **3 missions :**

Huma-Num<sup>R\*</sup>

- 1. Accompagner l'évolution des communautés SHS dans le contexte du numérique et de la Science Ouverte.
- 2. Mettre en œuvre une infrastructure pour les données de la recherche SHS
- 3. Participer à la construction des infrastructures internationales, en accompagnant les communautés SHS nationales, dans le contexte de l'European Open Science Cloud.

**1 enjeu principal :** Un dispositif sociotechnique piloté par la recherche

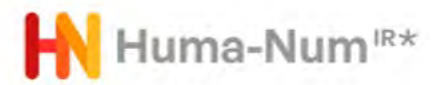

#### Le cycle de vie des données

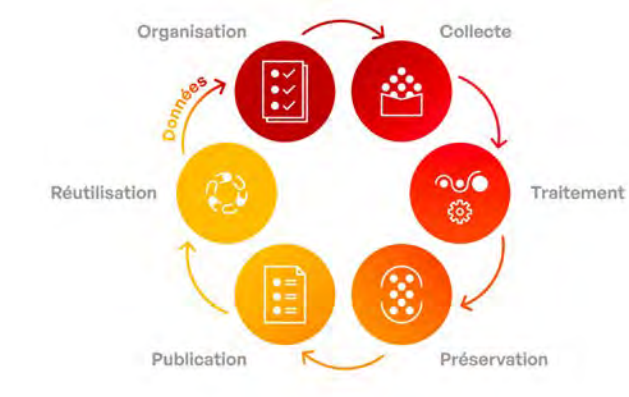

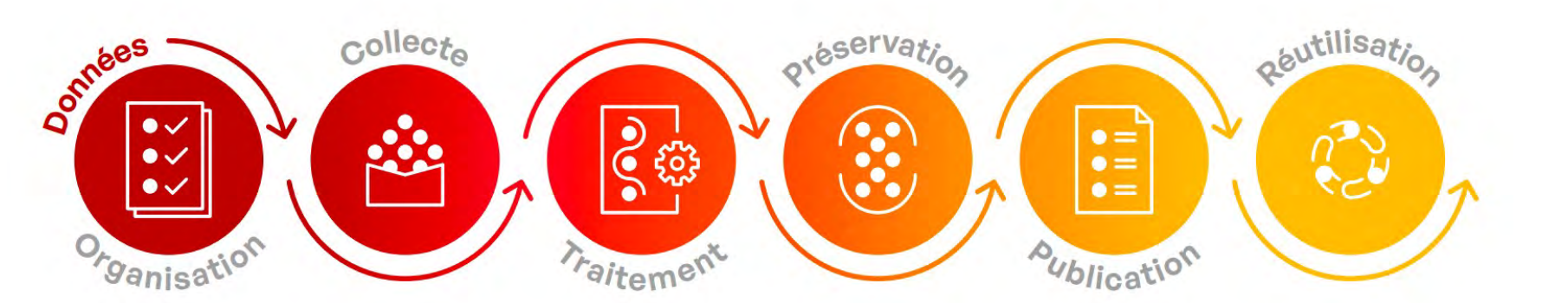

Des services pour organiser le travail collaboratif autour de vos données.

- $-ShareDocs$
- GitLab - Kanboard
- Mattermost

Des services de stockage sécurisé pour la collecte et la création de vos données.

 $-ShareDocs$ 

- Huma-Num Box

Des services et outils spécifiques pour le traitement et l'analyse de vos données.

- Calcul statistique et environnements R

- Logiciels d'enquête et d'analyse de données

- Reconnaissance
- de caractères - Puissance de calcul

 $(+ CC-IN2P3)$ 

Huma-num vous accompagne pour le dépôt et la documentation de vos données dans Nakala. entrepôt pour les données en SHS.

#### - Nakala

- Huma-Num Box - Préservation à long

terme (+ CINES)

Vos données peuvent être publiées depuis Nakala sur le web et signalées dans Isidore, moteur de recherche pour les SHS.

- Hébergement Web

réutilisables. - Portail web  $-API$ 

Vos données

entreposées dans

dans Isidore sont

Nakala et signalées

- Triplestore  $-$  OAI-PMH
- Machines Virtuelles

Des données brutes aux données F.A.I.R.

- Nakala

- Isidore

He Huma-Num<sup>R\*</sup> Une infrastructure pour la préservation, le calcul et la sécurité des données

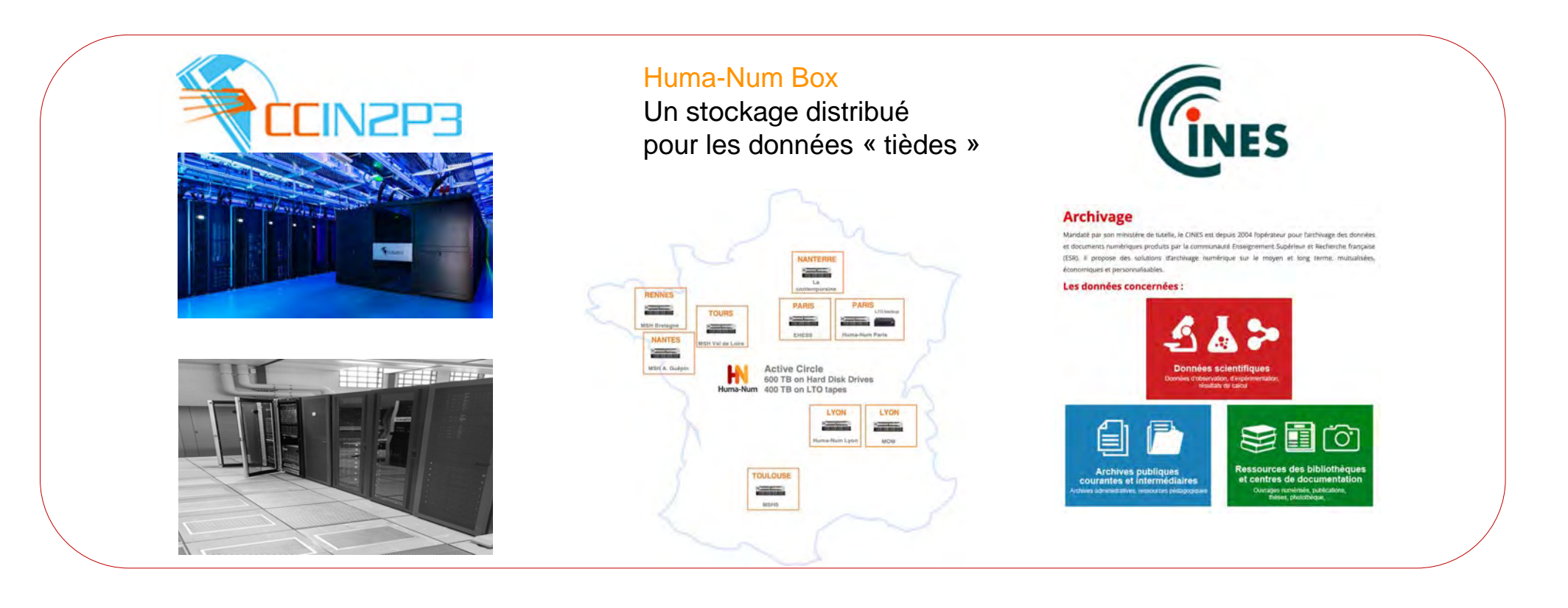

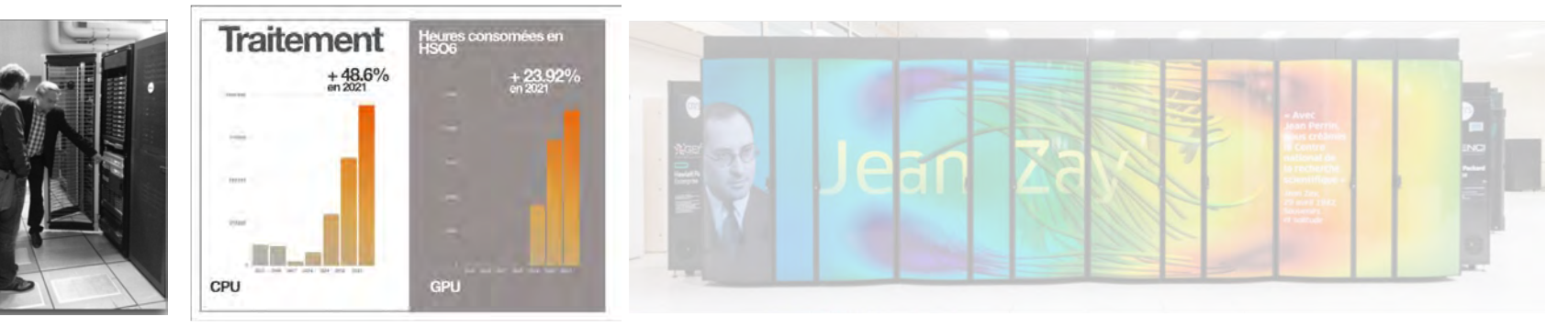

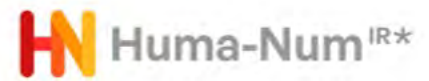

# Des services pour les données en SHS

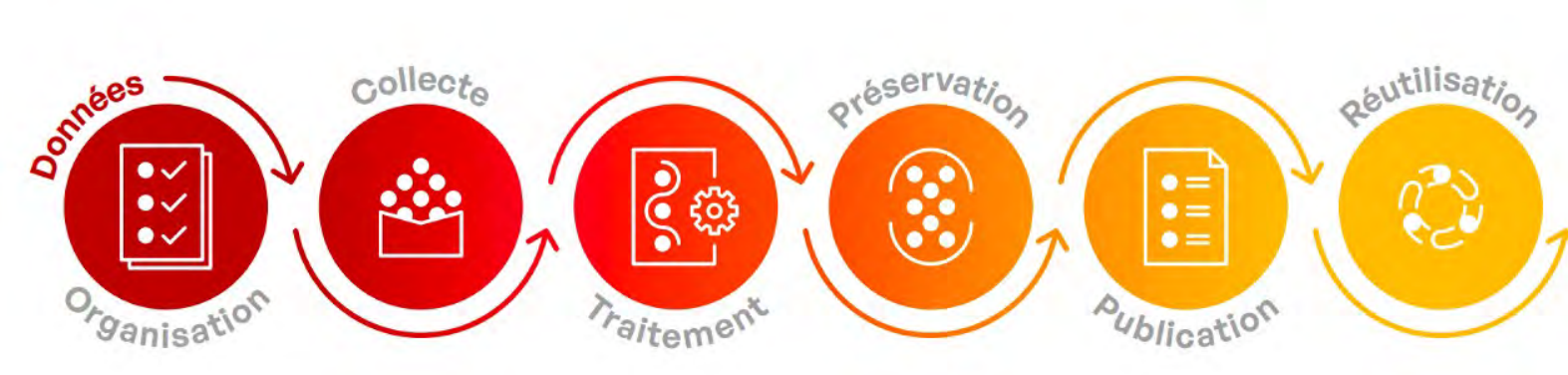

Des services pour organiser le travail collaboratif autour de vos données.

- ShareDocs
- GitLab
- Kanboard
- Mattermost

Des services de Des services et outils stockage sécurisé spécifiques pour le pour la collecte et traitement et l'analyse la création de vos de vos données. - Calcul statistique

- données. - ShareDocs
- Huma-Num Box
	- d'analyse de données - Reconnaissance
		- de caractères

et environnements R

- Puissance de calcul  $(+ CC-IN2P3)$ 

Huma-num vous accompagne pour le dépôt et la documentation de vos données dans Nakala. entrepôt pour les données en SHS.

- Logiciels d'enquête et - Nakala - Huma-Num Box
	- Préservation à long terme (+CINES)

Vos données peuvent Vos données être publiées depuis entreposées dans Nakala sur le web Nakala et signalées et signalées dans Isidore, moteur de recherche pour les

SHS.

- Nakala

- Isidore

dans Isidore sont réutilisables. - Portail web  $-$  API

- Hébergement Web - Triplestore
- Machines Virtuelles

 $-$  OAI-PMH

 $1/3$  de la cible des **I'ESR** 

10 400

**SHS** 

comptes  $+16.67%$ utilisateurs en 2021<br>soit 10 400 comptes acteurs de français en Nombre de comptes

D

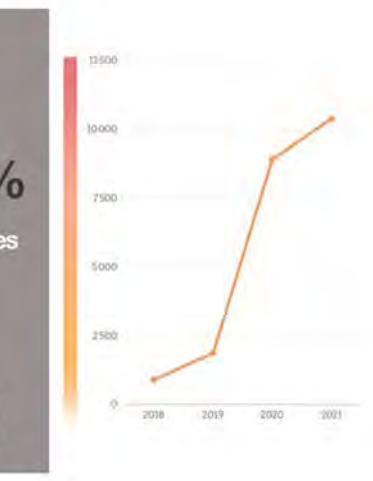

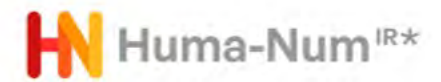

## Des services classiques ...

#### GitLab

L'instance GitLab d'Huma-Num permet l'hébergement sécurisé et le partage maîtrisé de fichiers de code.

Il s'agit d'une implémentation du logiciel https://about.gitlab.com/.

Les principales fonctionnalités sont la gestion de version et des dépôts (git), l'intégration continue, la génération de sites web (pages), la gestion de ticket.

#### **Kanboard**

L'instance Kanboard d'Huma-Num est un gestionnaire de projets permettant aux membres d'une équipe d'organiser visuellement les tâches sur un projet et de visualiser le flux d'activité du projet.

#### **Mattermost**

L'instance Mattermost d'Huma-Num est une plateforme de messagerie instantanée qui stocke et facilite les échanges en équipe. Elle permet :

. De partager des messages et des fichiers sur différentes plateformes notamment, les PCs, les téléphones et les tablettes.

• Le stockage continu et la recherche instantanée, et prend en charge les notifications et les intégrations avec vos outils existants.

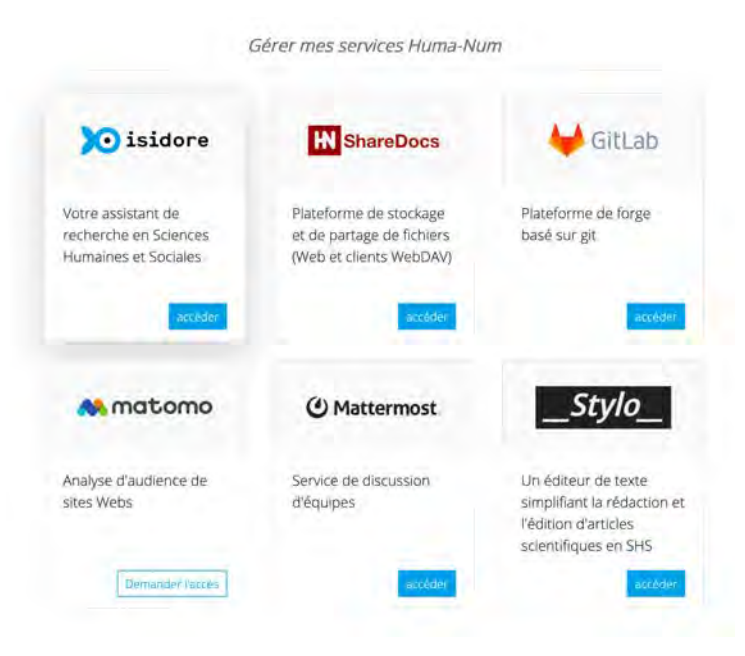

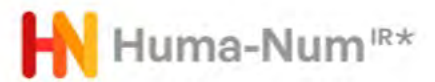

# Des services classiques …

#### **ShareDocs**

Il s'agit d'un gestionnaire de fichiers (logiciel FileRun) pouvant être utilisé via un navigateur web, un client WebDAV ou un logiciel de synchronisation de fichiers.

Ce service de stockage et de partage de fichiers en ligne permet, à cette étape d'organisation, de stocker ses données sur un serveur hautement sécurisé, d'organiser ses données et de les partager de manière sécurisée.

Il est adapté pour le travail quotidien et la mise à jour régulière des fichiers.

- Stockage des données en mode « dropbox »
- Partage, édition, traitement des données
- Un espace de travail collaboratif, sécurisé.

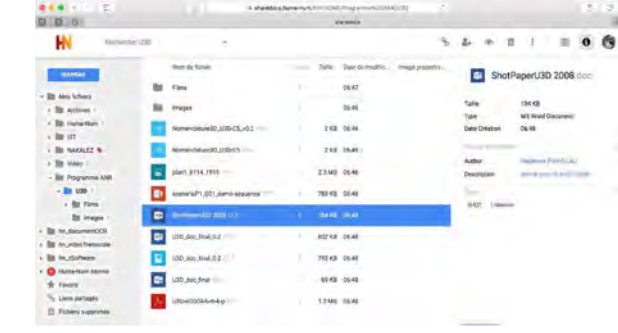

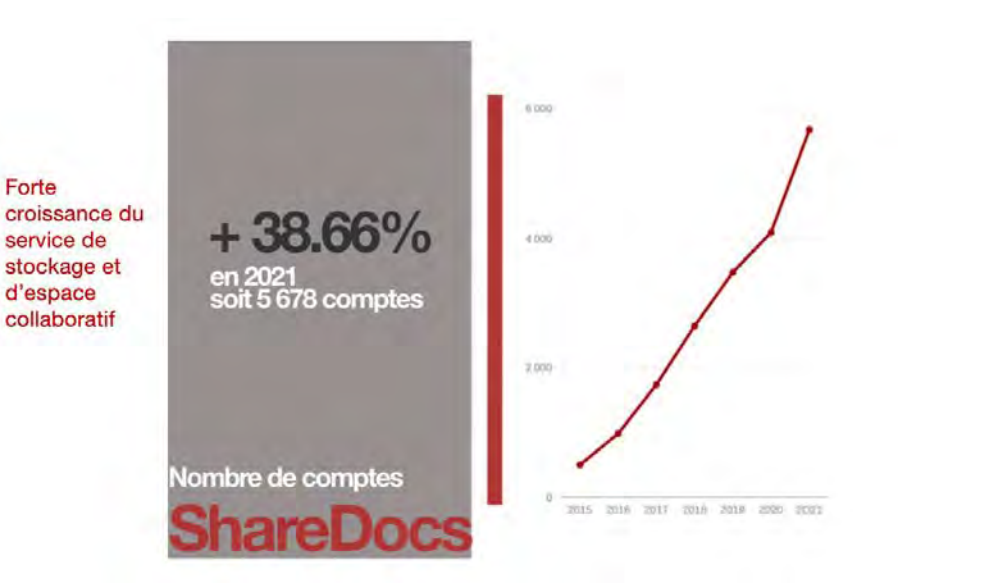

**IN ShareDocs** 

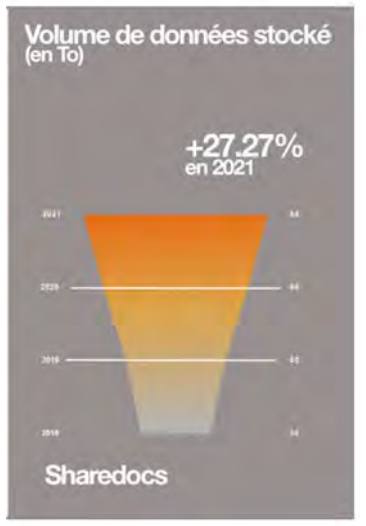

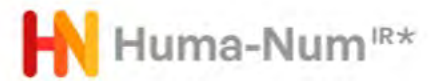

## Des services classiques … d'hébergement

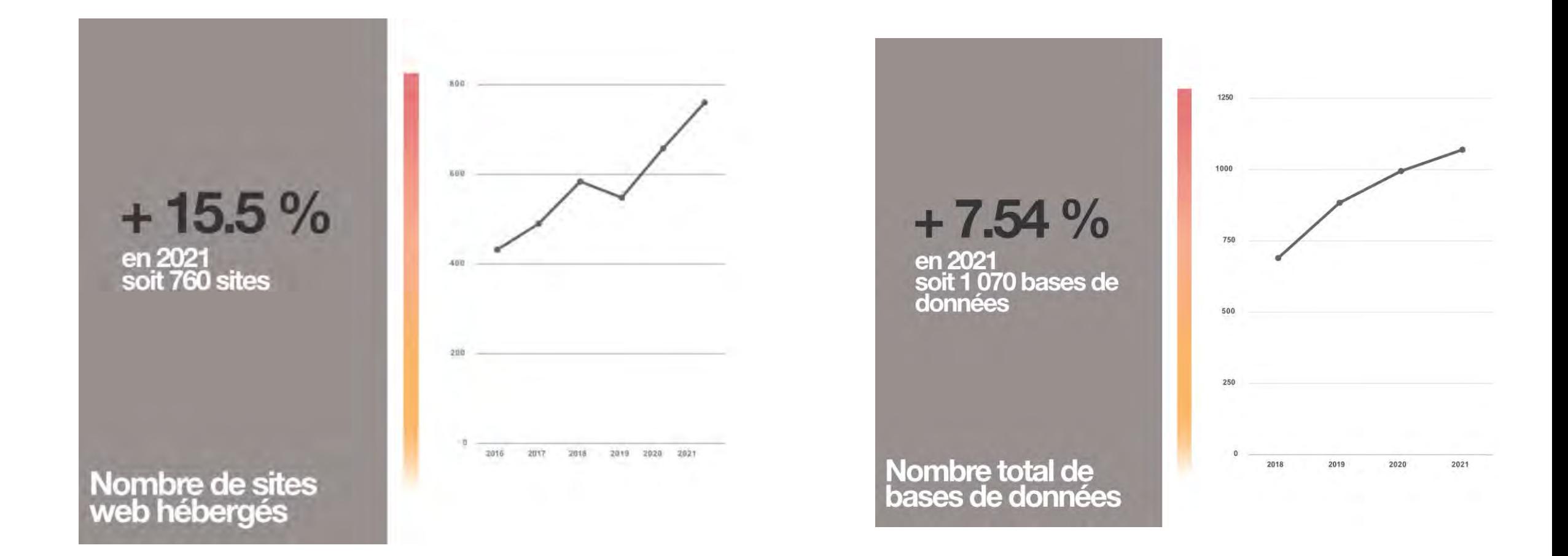

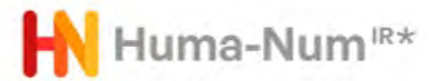

### Des services classiques …

#### Le réseau des Huma-Num Box

La Huma-Num Box est un service de stockage sécurisé pour la préservation de volumes importants de données (plusieurs centaines de To), par réplication et distribution sur plusieurs sites en France.

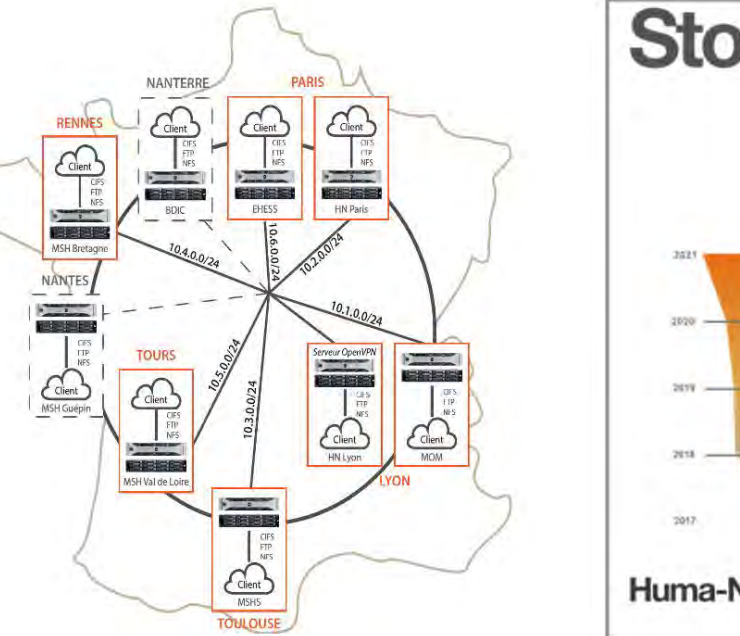

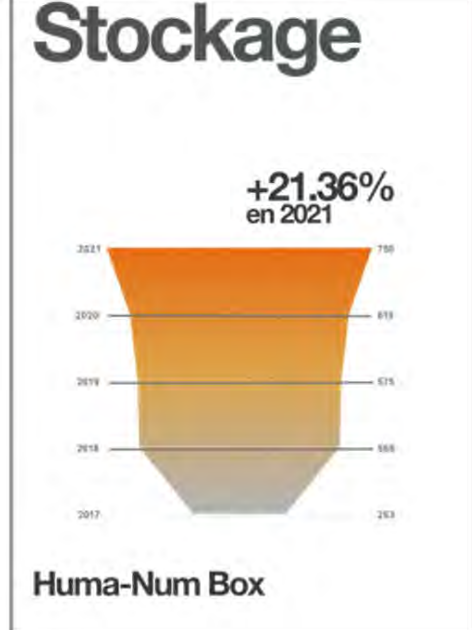

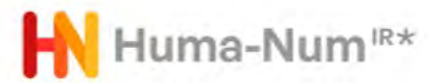

# Des services classiques …

#### **Des outils pour traiter les données**

- Environnements de développement et outils de gestion de bases de données
- Outils de traitement du texte (analyses, XML, OCR, etc.)
- Portail TXM
- Outils d'analyse de données qualitatives et quantitatives
- Outils 2D, 3D et systèmes d'information géographique (SIG)
- Outils de traitement images et vidéos
- Outils web
- Puissance de calcul

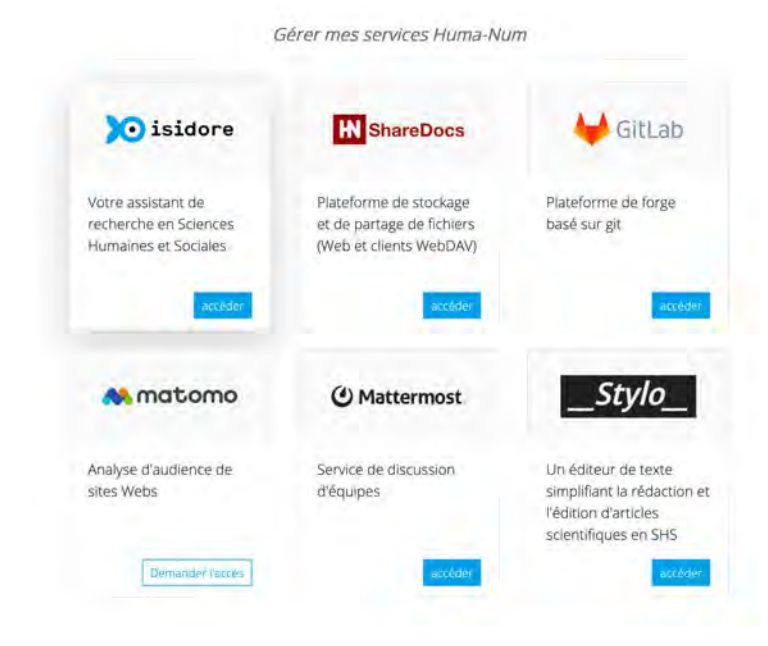

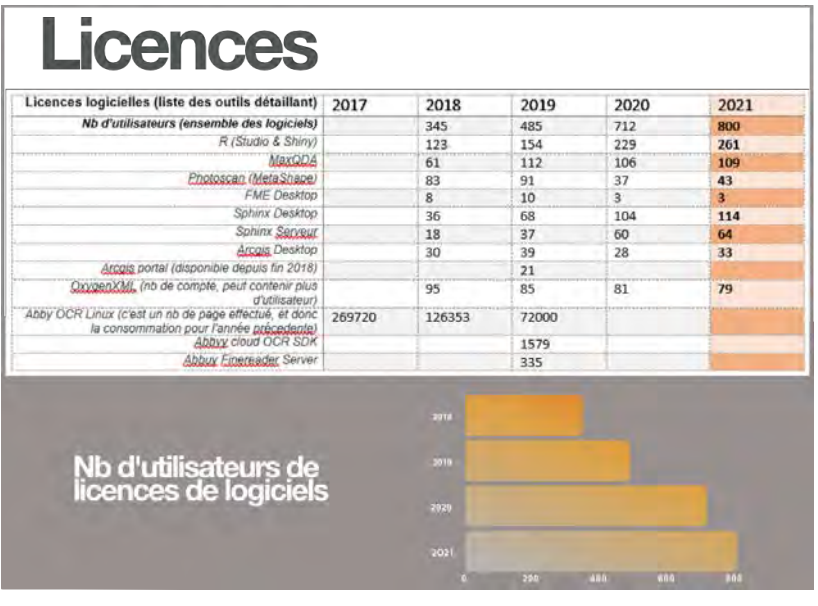

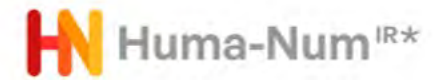

…aux services pour les données à forte valeur ajoutée pour préserver, signaler et publier

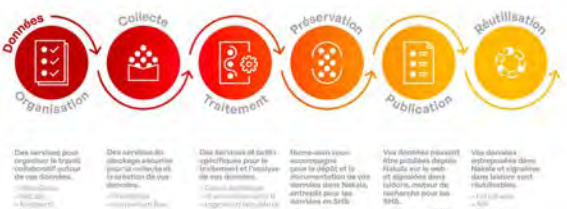

Facile à trouver \* Accessible \* Interopérable \* Réutilisab

Des données brutes aux données F.A.I.R.

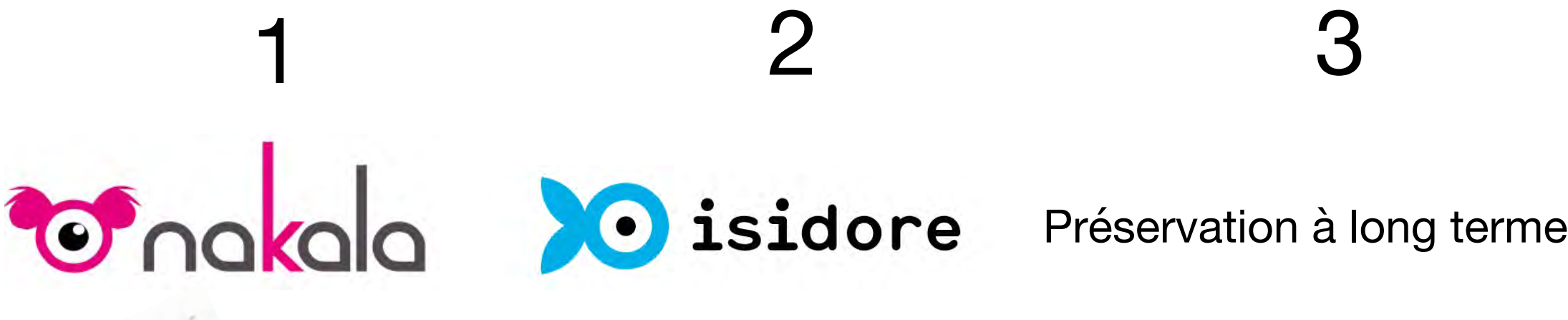

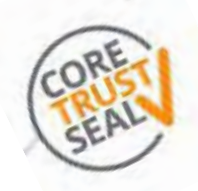

x

En cours

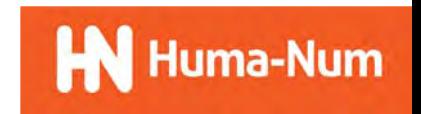

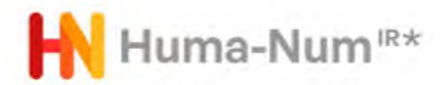

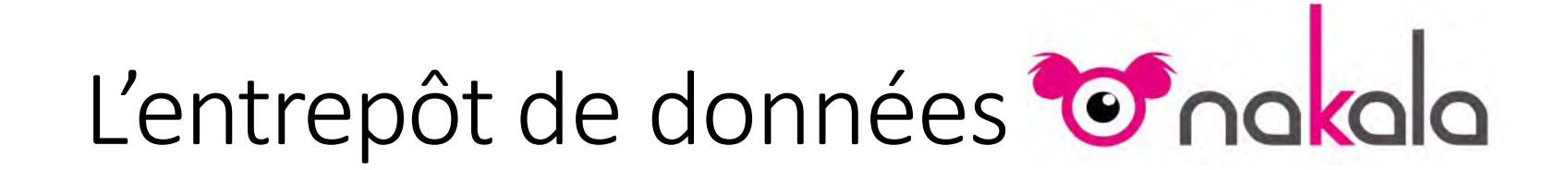

# Qu'est-ce que **C**<sup>nokolo</sup> ?

Un entrepôt qui a pour vocation la publication de données issues de projets de recherche en SHS en s'efforçant de mettre en œuvre les principes FAIR et les valeurs de la "science ouverte".

Un service mis en place et maintenu par la TGIR Huma-Num (depuis 2015).

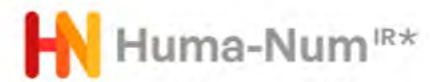

### **Principes clés**

- Plateforme de dépôt de fichiers (tout type de formats)

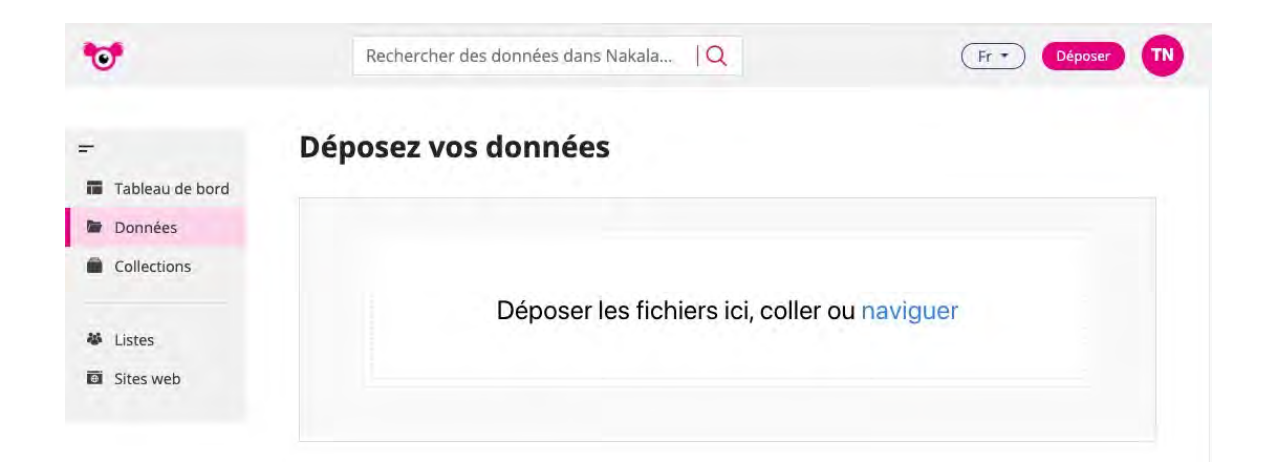

#### Déposez vos données Déposer les fichiers ici, coller ou naviguer  $\angle$  Termine README.md 4.6 kB 59539.pdf 121.9 kB 001 003 037\_35a.jpg 591.6 kB  $mp3$ 5860.mp3 7.0 MB Cliquez sur un fichier ou plusieurs fichiers pour pouvoir paramètrer son accessibilité et éditer sa description.

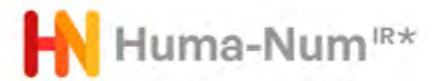

#### **Principes clés**

- Ajout de métadonnées (Dublin Core, mais vocabulaire extensible sur demande)

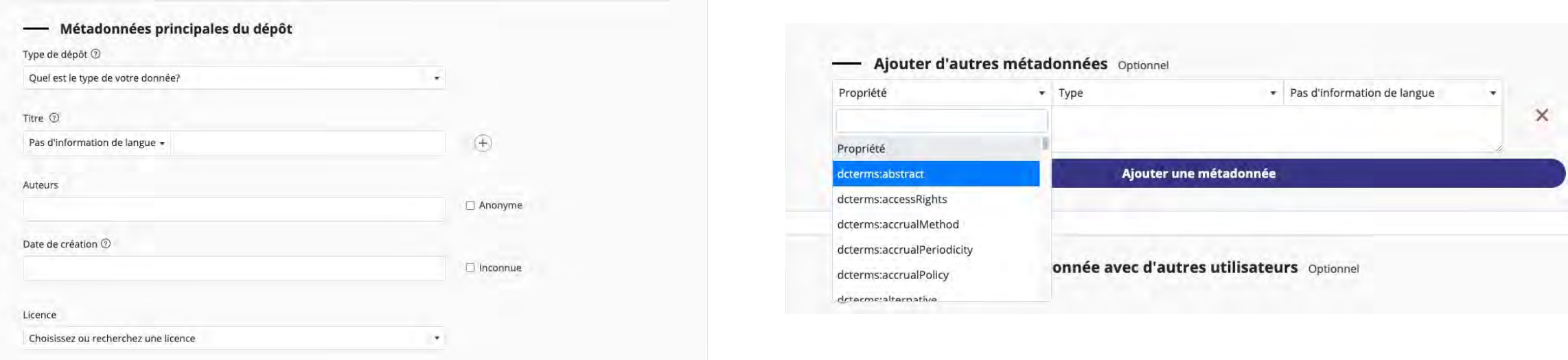

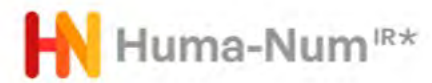

### **Principes clés**

- Possibilité d'organiser ses dépôts en collections

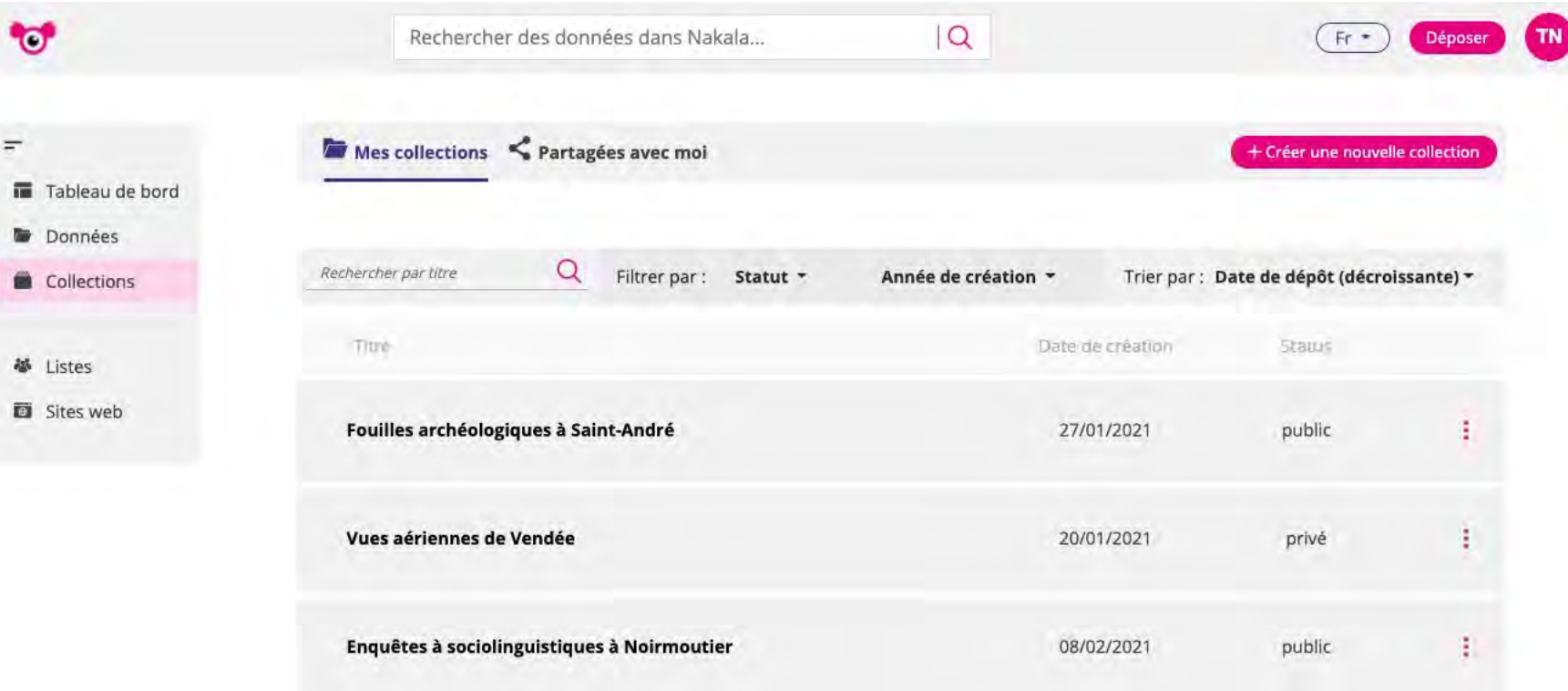

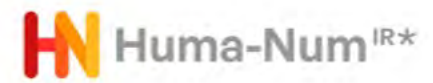

#### **Principes clés**

- Gestion fines des droits d'accès aux dépôts, collections et fichiers

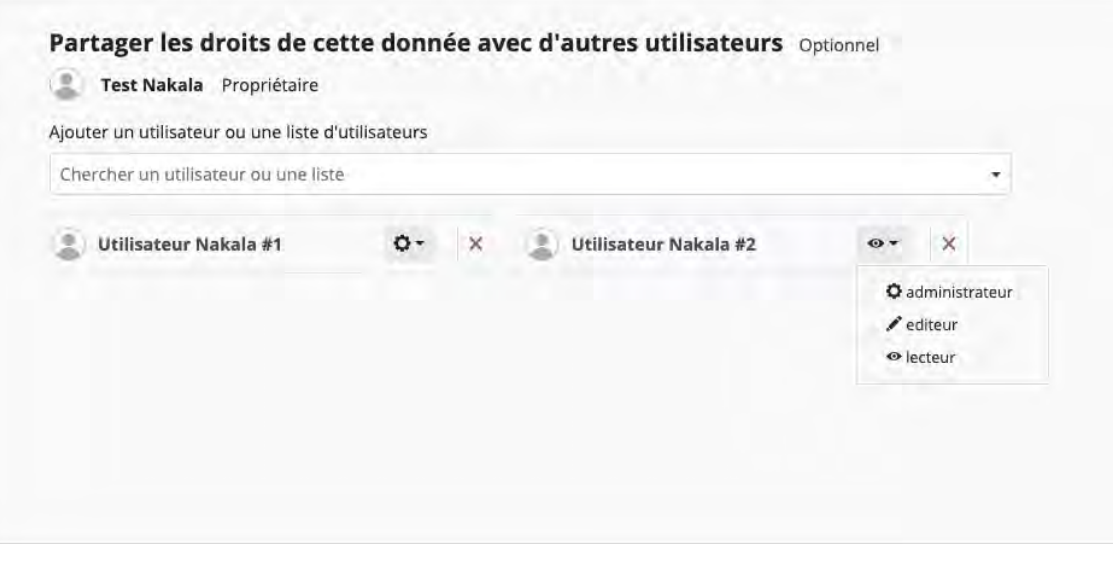

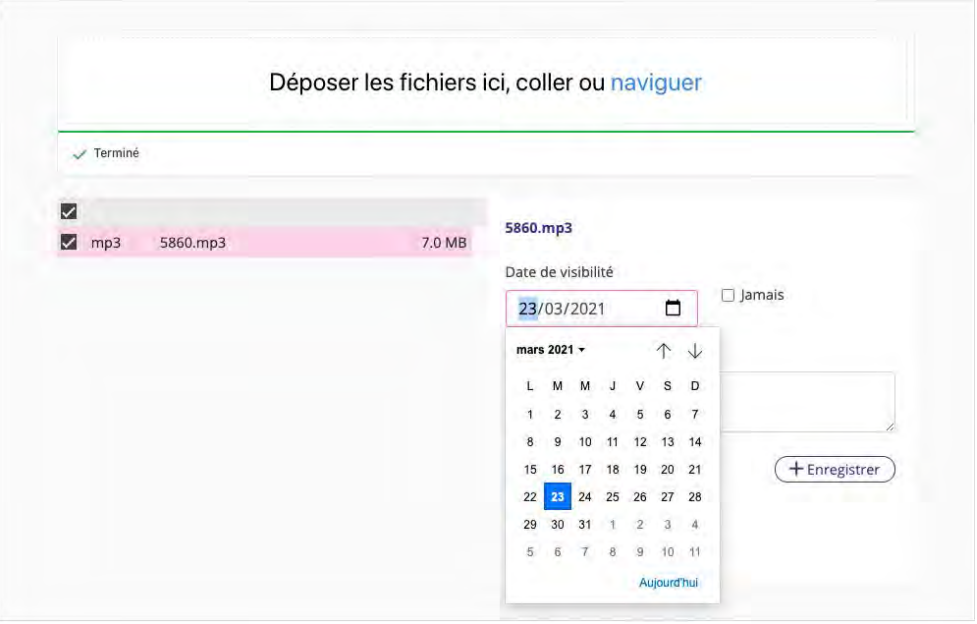

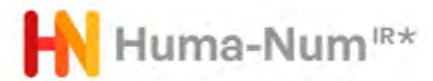

#### **Principes clés**

- Attribution d'identifiants pérennes (Handle à l'origine, DOI depuis 2020)

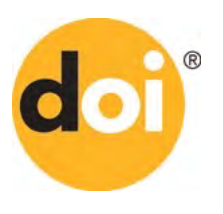

#### Resolve a DOI Name

Type or paste a DOI name, e.g., 10.1000/xyz123, into the text box below. (Be sure to enter all of the characters before and after the slash. Do not include extra characters, or sentence punctuation marks.)

10.34847/nkl.aeaaty7f

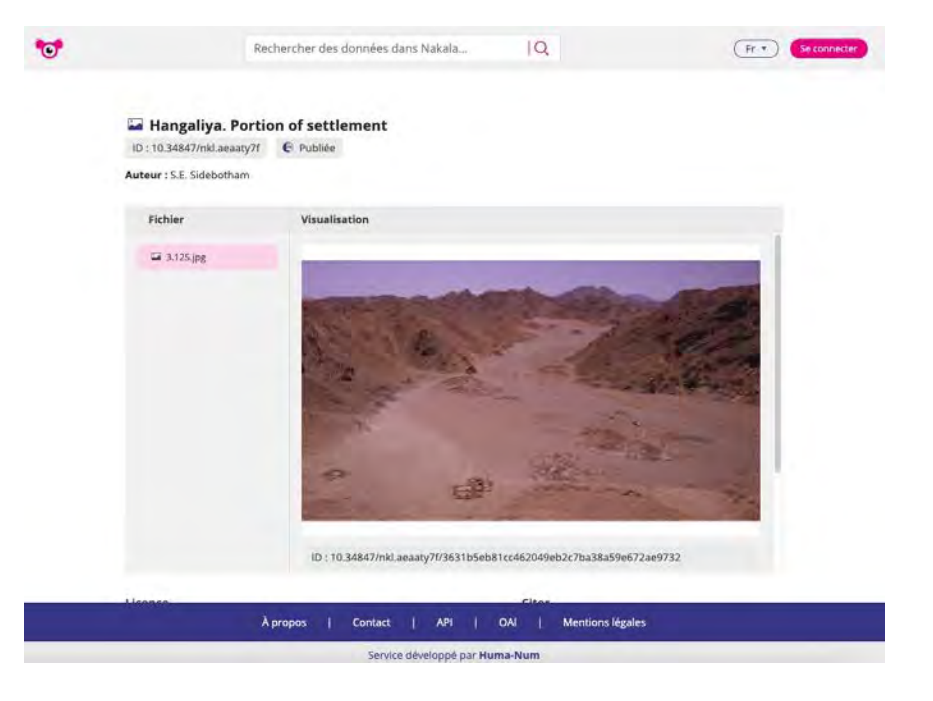

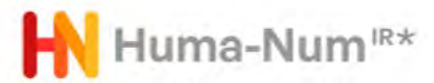

#### **Principes clés**

470 rés

**De l'Extr** 

- Moteur de recherche sur les collections, données, métadonnées et contenu des fichiers

**Des visionneuses adaptées :**

- pdf : .pdf
- images : .tiff, .jp2, .jpeg, .png
- tableurs : .csv, .tsv
- vidéos : .webm, .mp4, .ogg
- audios : .ogg, .wav, .mp3
- archives de fichiers : .zip, .rar, .phar, .tar, .tgz, .gz, .bz2
- code ou contenu textuel brut : .txt, .xml, .html, .json, .php, .r, .json, .geojson, .go, .java, .js, .ts, .yml, .yaml, .textgrid

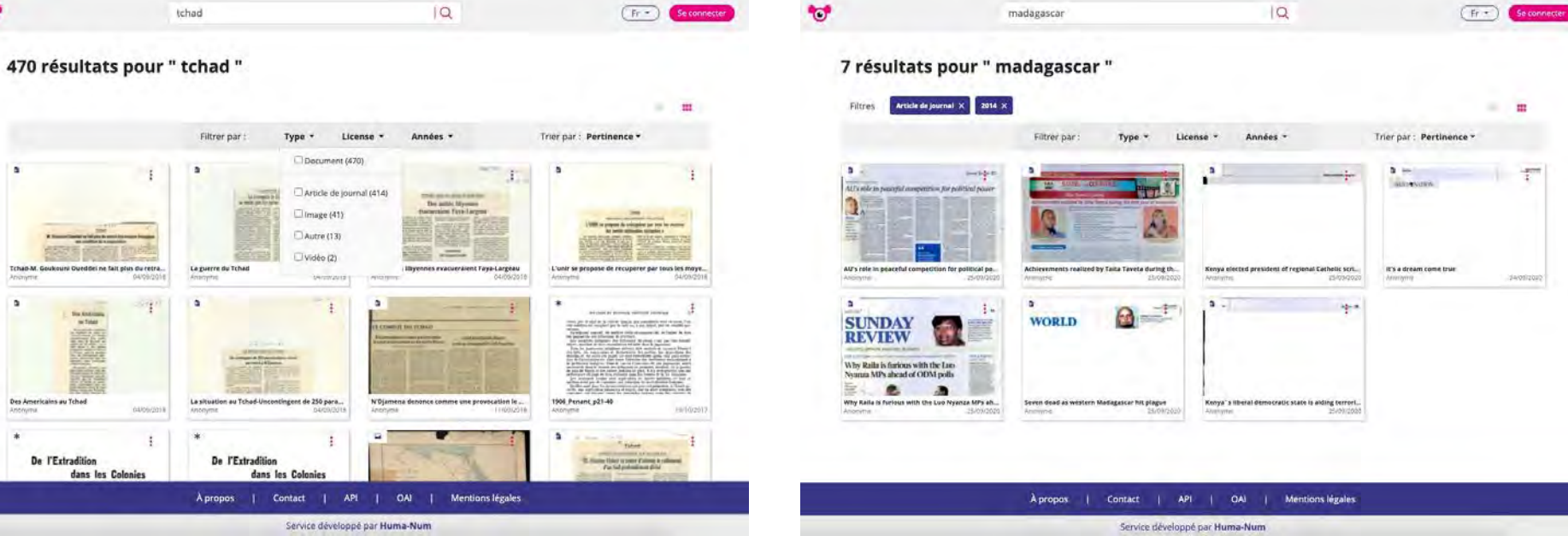

 $-1$ 

- markdown : .md

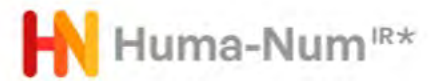

**IDDE Colling** 

mar antica-

L. Distance

Q RECHERCHE

 $A$   $B$   $B$   $B$   $m$   $*$ 

 $\sqrt{a}$   $\sqrt{b}$   $\equiv$ 

ine De La confirme de a or mendie it se philiams and no bowlay Howright careless ~ raticians constegued or filth oin etbecala fundamentile de hondring in poment reffer with of pastormas um nom offudio of coin de nontañada pratique net un formular repension

Eller LOCAIN

(6) 行话

#### Principes clés

- Expositions des données : OAI-PMH

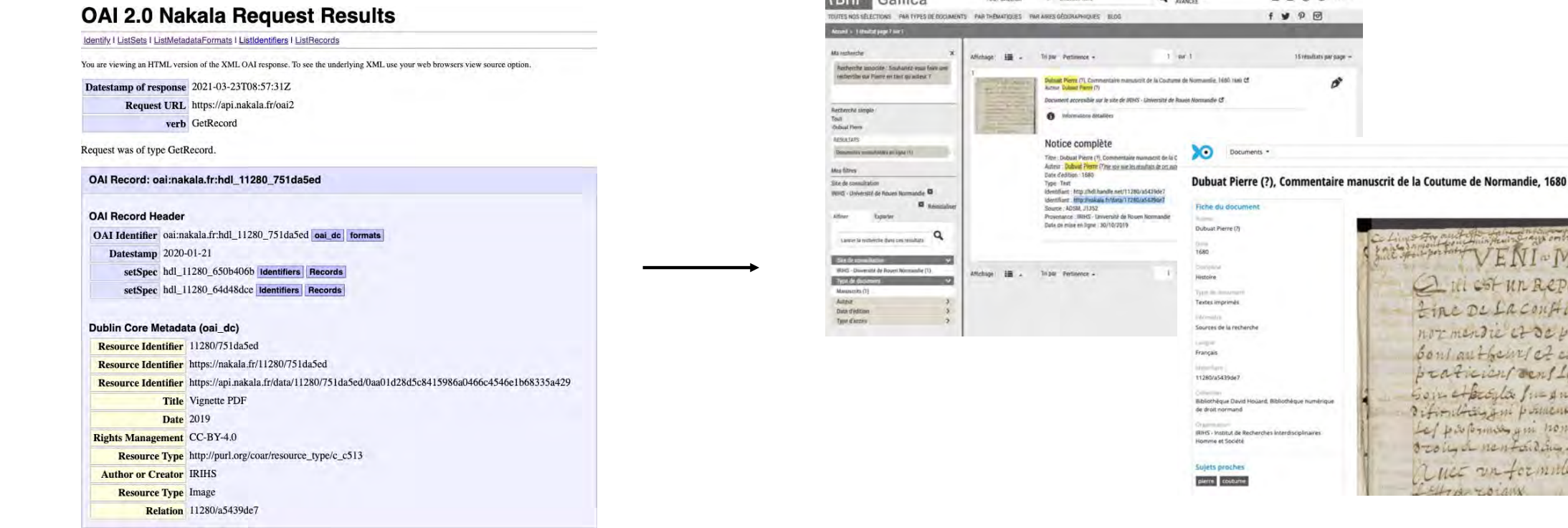

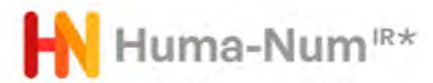

### **Principes clés**

- Expositions des données : RDF

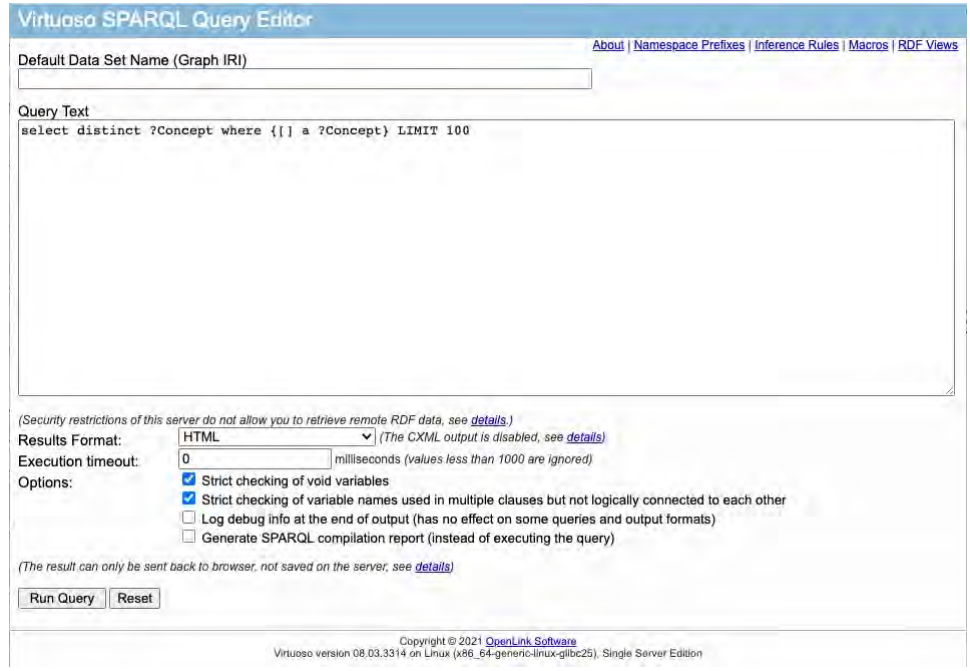

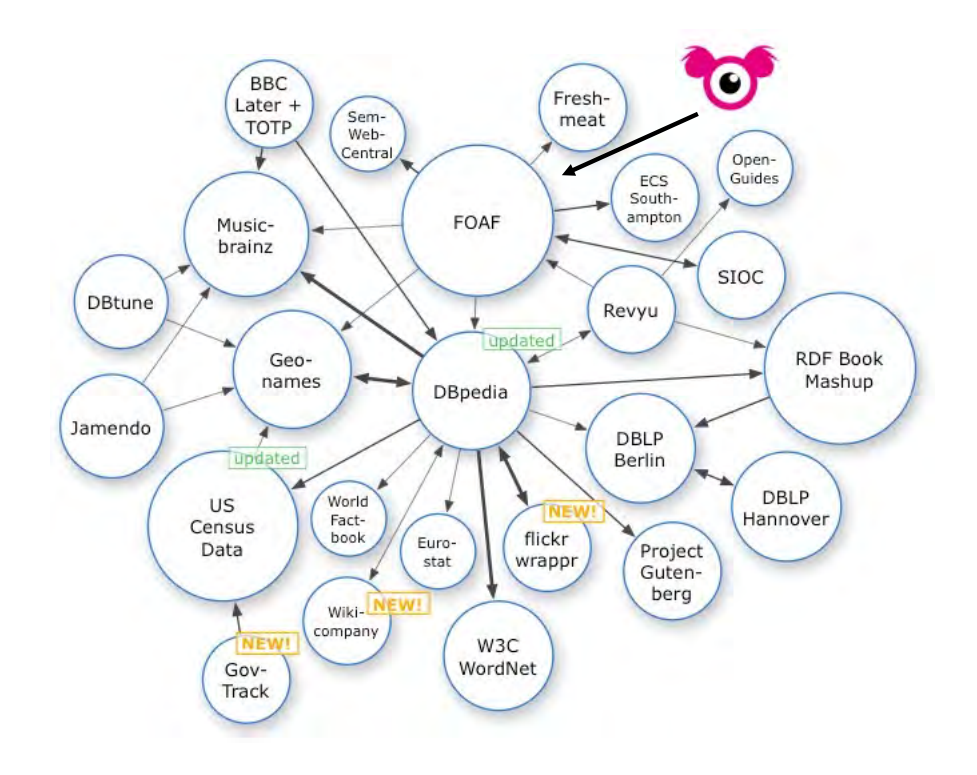

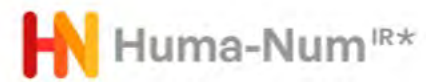

### **Principes clés**

- Expositions des données : API REST

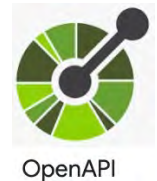

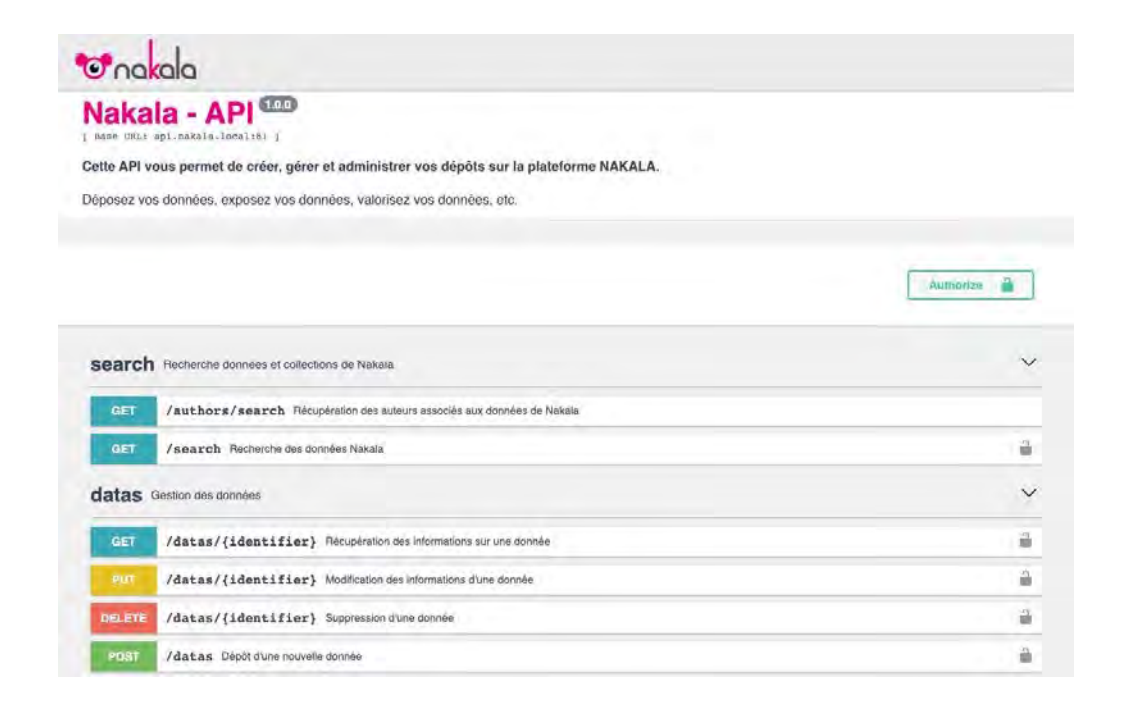

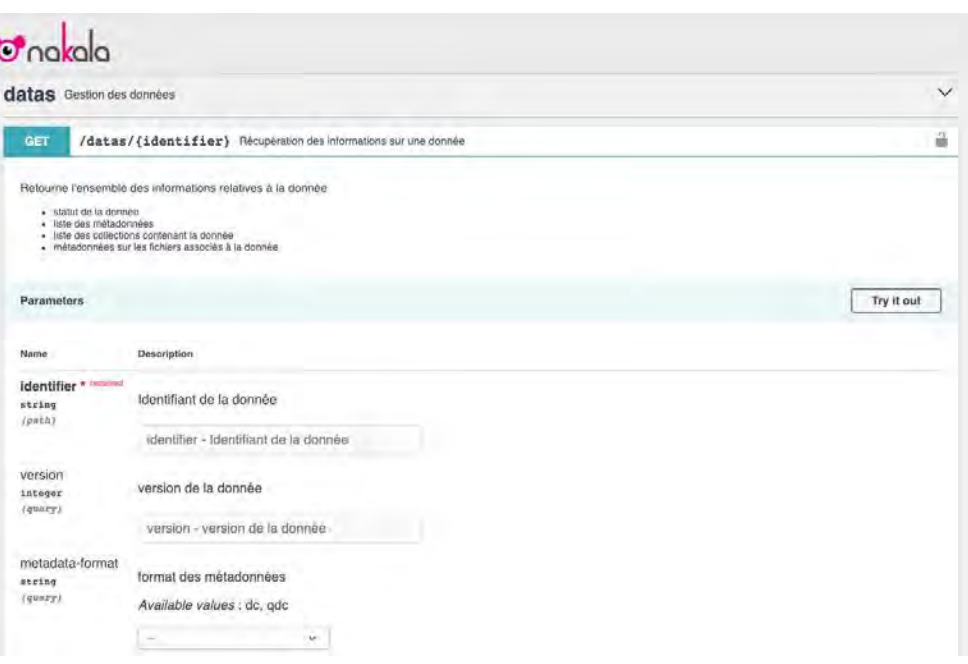

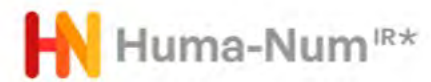

### **Principes clés**

- Nakala Press (Module de création de site web)

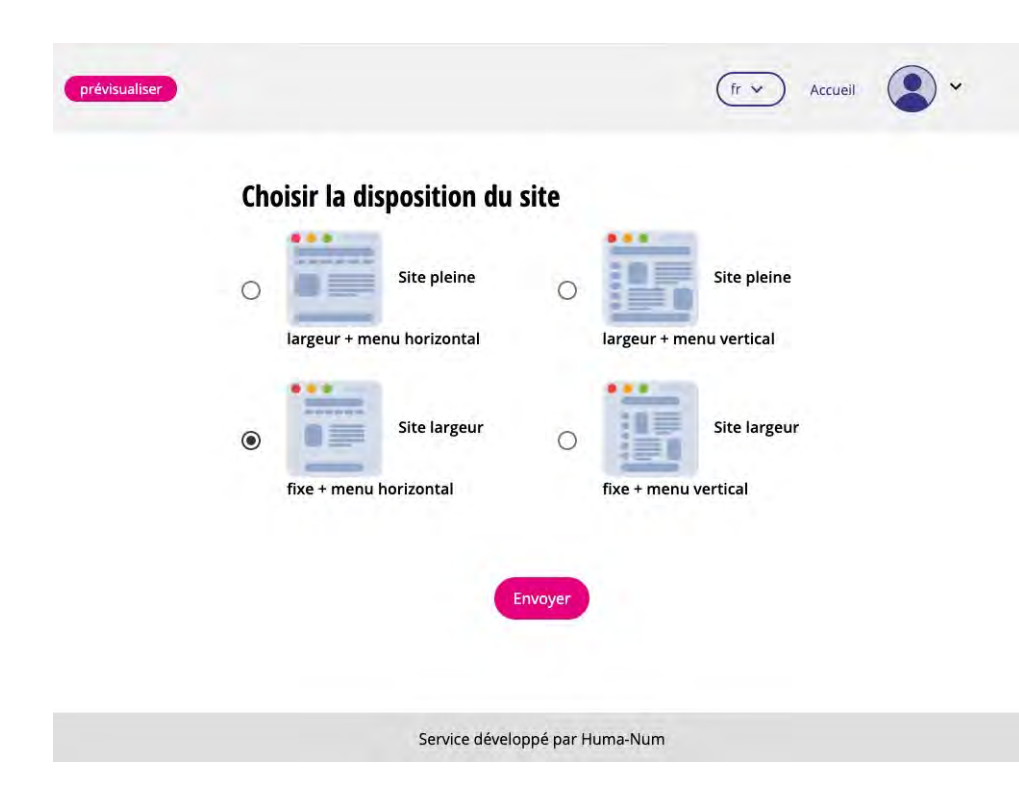

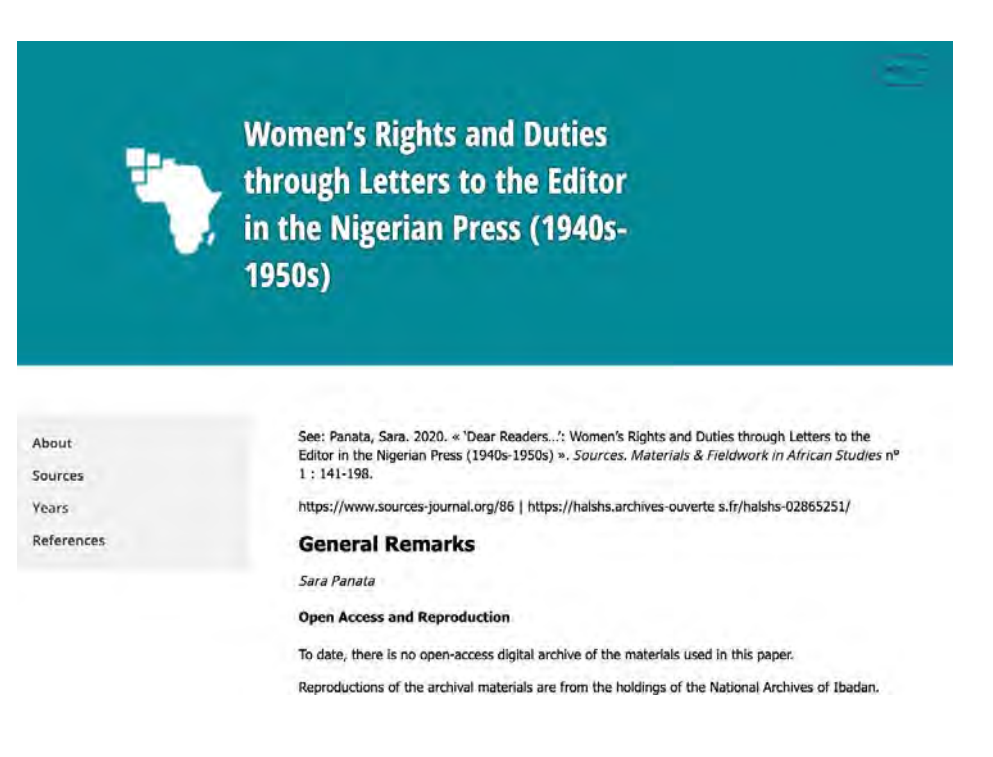

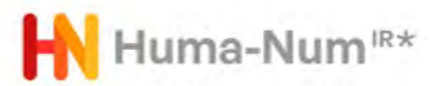

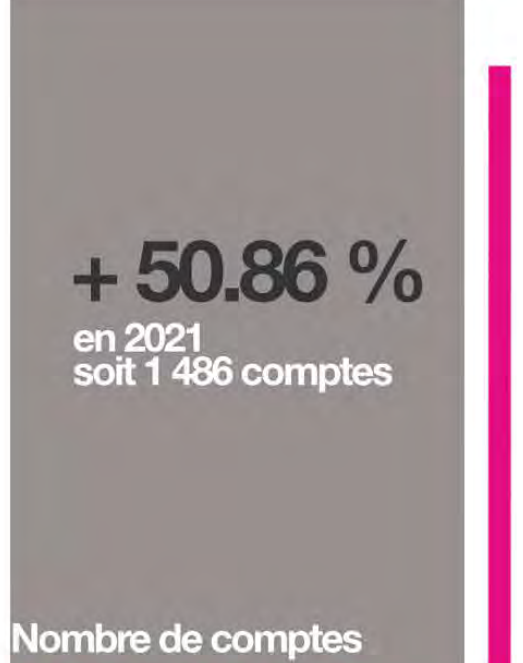

**AKALA** 

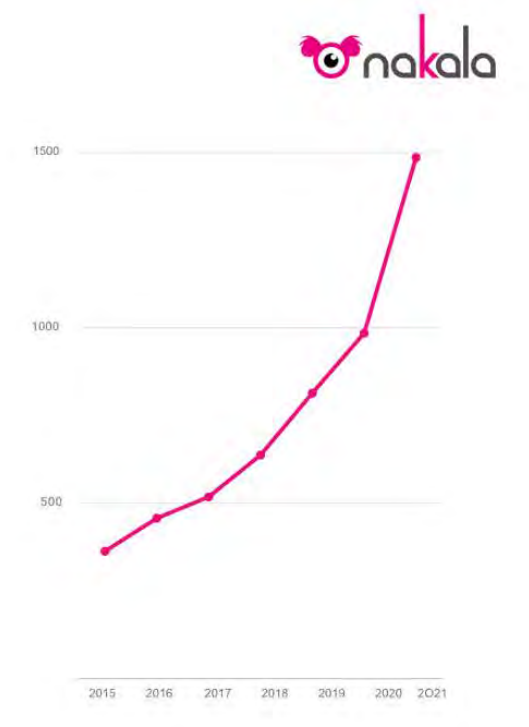

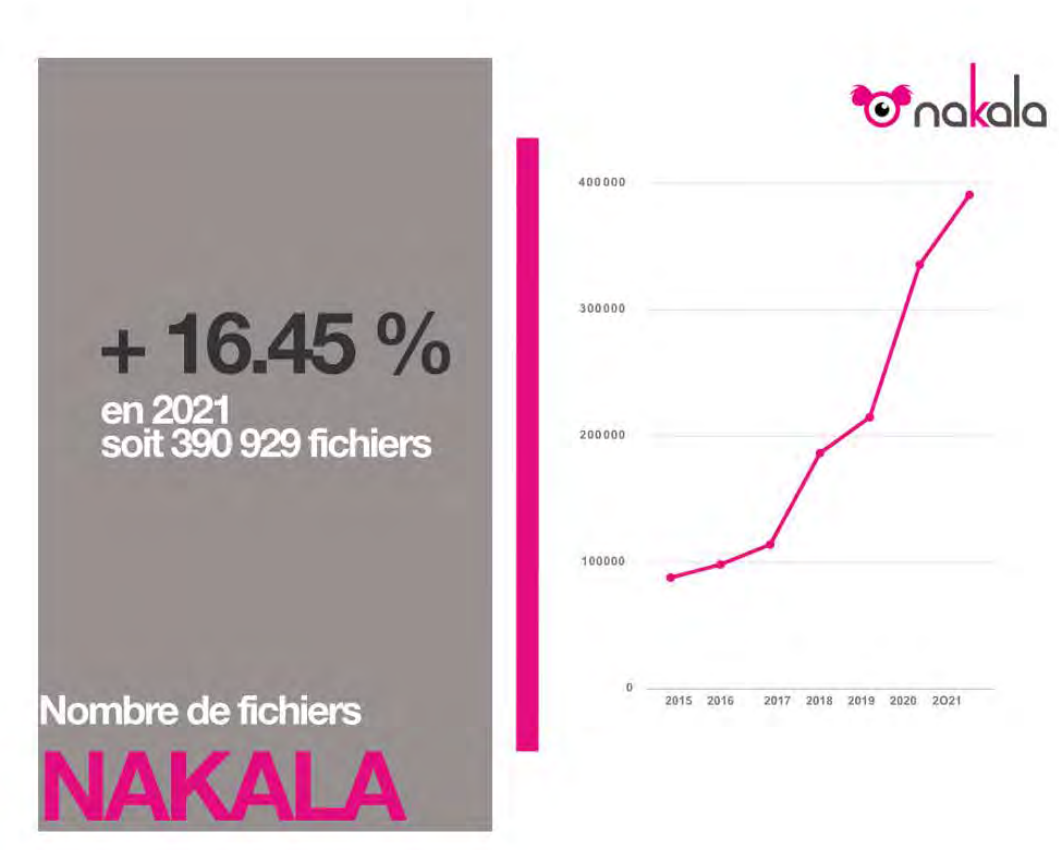

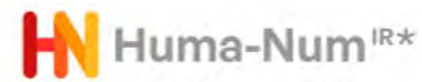

- Explorer et déposer : [https://nakala.fr](https://nakala.fr/)
- Tester (bac à sable) : [https://test.nakala.fr](https://test.nakala.fr/)
- Se documenter :<https://documentation.huma-num.fr/nakala/>
- API : <https://api.nakala.fr/doc>
- Contacter : [nakala@huma-num.fr](mailto:nakala@huma-num.fr)
- [Préparer ses données avant le dépôt : https://documentation.huma-](https://documentation.huma-num.fr/nakala-preparer-ses-donnees/) num.fr/nakala-preparer-ses-donnees/
- [Décrire ses données : https://documentation.huma-num.fr/nakala-guide-](https://documentation.huma-num.fr/nakala-guide-de-description/) de-description/
- S'informer sur les mises à jour :<https://api.nakala.fr/releases>

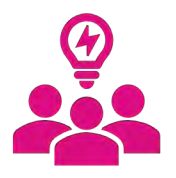

Publication d'une documentation revue entièrement :

manuel utilisateur, formulaire de données, formulaire de collection, FAQ

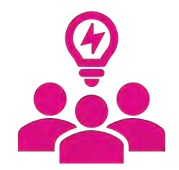

#### Attribution de rôles à différents utilisateurs Huma-Num<sup>iR\*</sup> (donnée et collection)

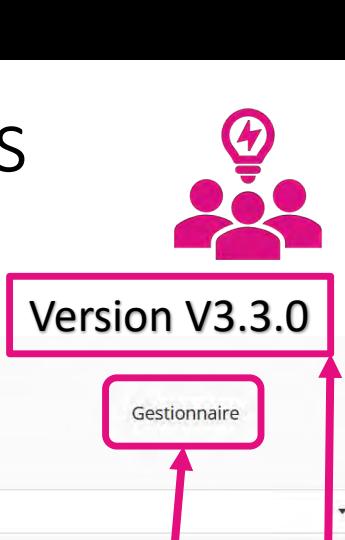

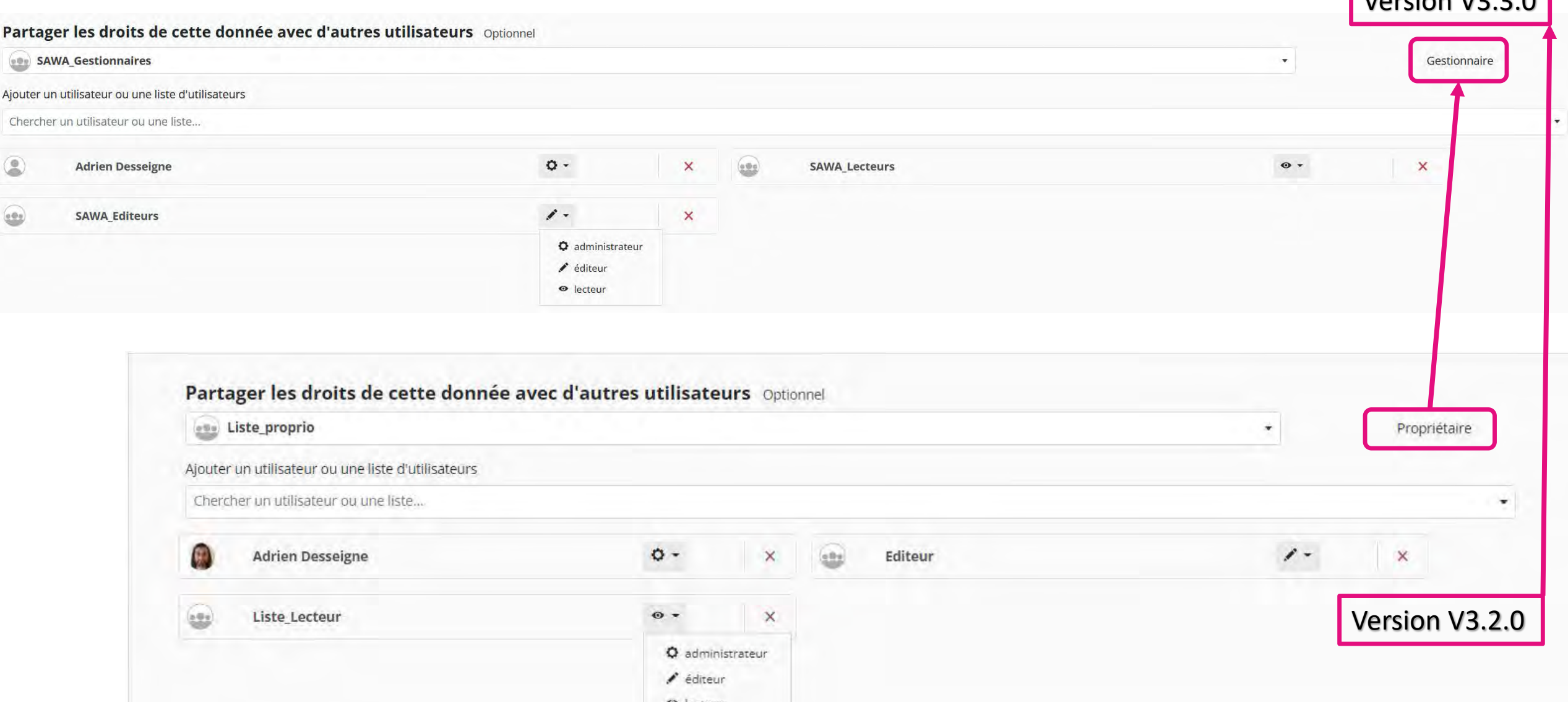

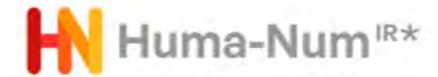

## « Déposez vos données » : Relations entre données publiques

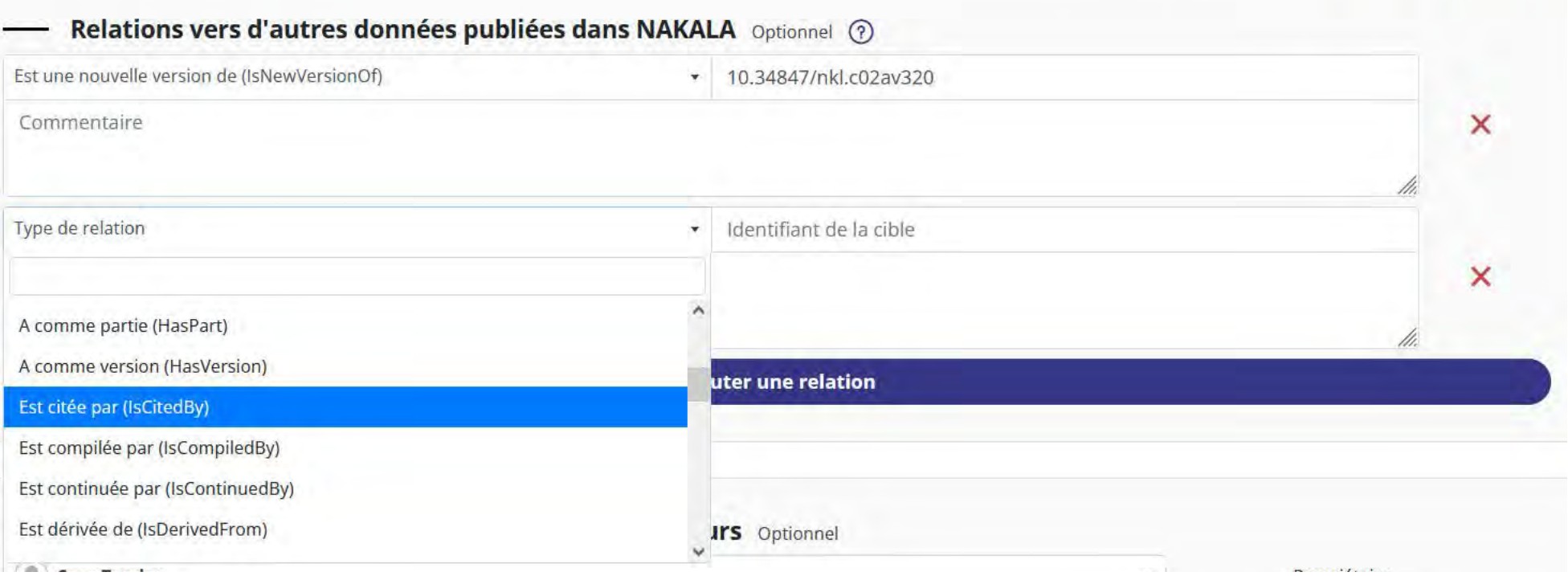

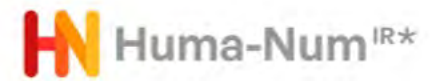

## Lien données -publications : POC

**HAL**<br>science ouverte

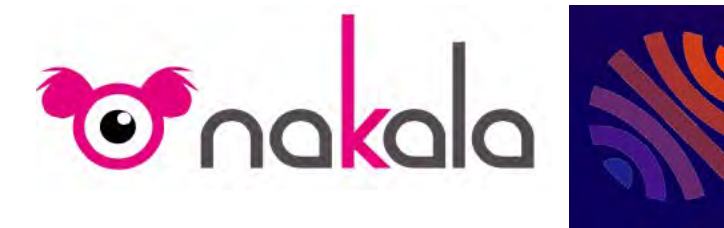

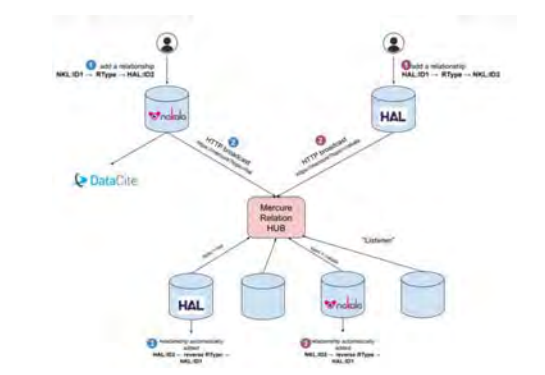

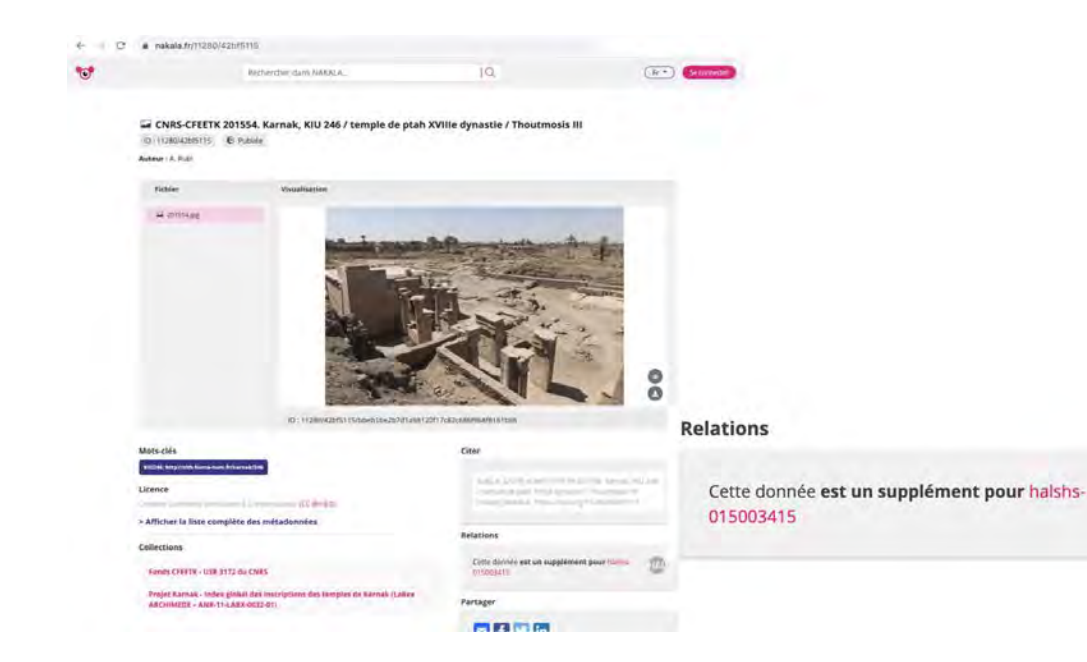

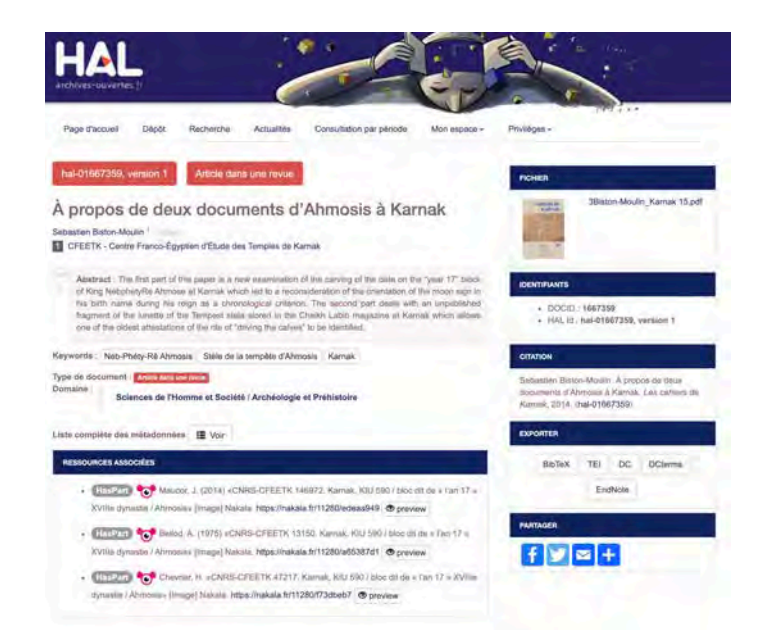

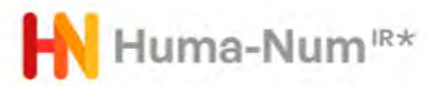

# Lien données -publications

### EQUIPEX+ COMMONS (OE,HN, METOPES)

- § **Mettre en place une architecture logicielle modulaire mutualisée** qui formera le socle de l'équipement (E1) **;**
- § **Structurer et héberger de manière innovante des données standardisées et sécurisées**, dans un environnement intégré qui assure leur interopérabilité et leur pérennité (E2) ;
- **Lier données et publications**, de la mise en oeuvre des mécanismes de citation réciproque jusqu'à la création d'objets éditoriaux complexes et innovants (E3) ;
- § **Fluidifier et amplifier et l'accès aux services et leur usage**, par la modélisation de parcours utilisateurs *seamless* et par la formation des acteurs et usagers COMMONS (E4).
- § Un **solide système de gouvernance** (E5)

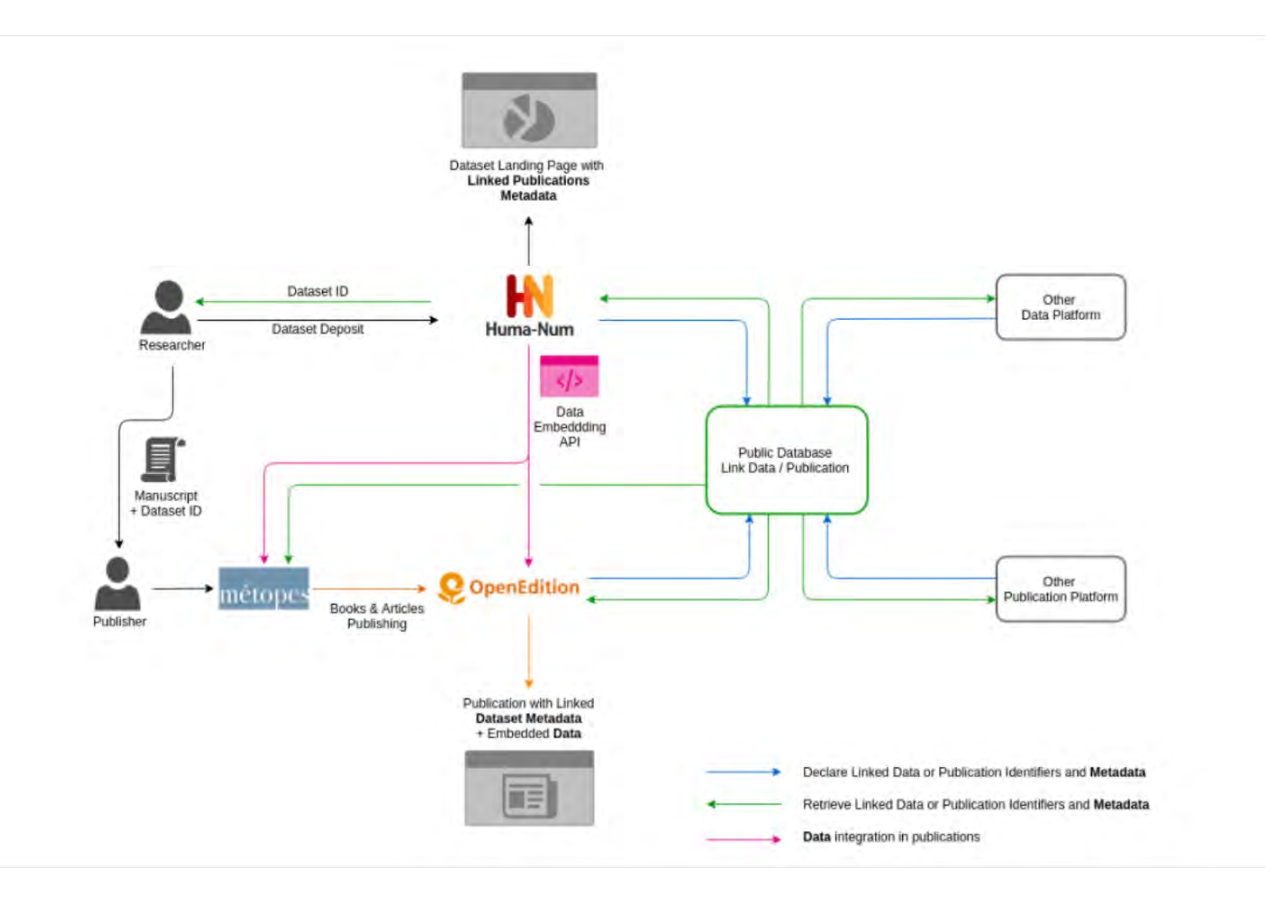

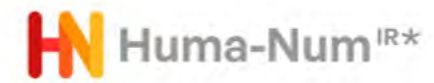

ISIDORE pour signaler, accéder et enrichir les données …aux services pour les données à forte valeur ajoutée :

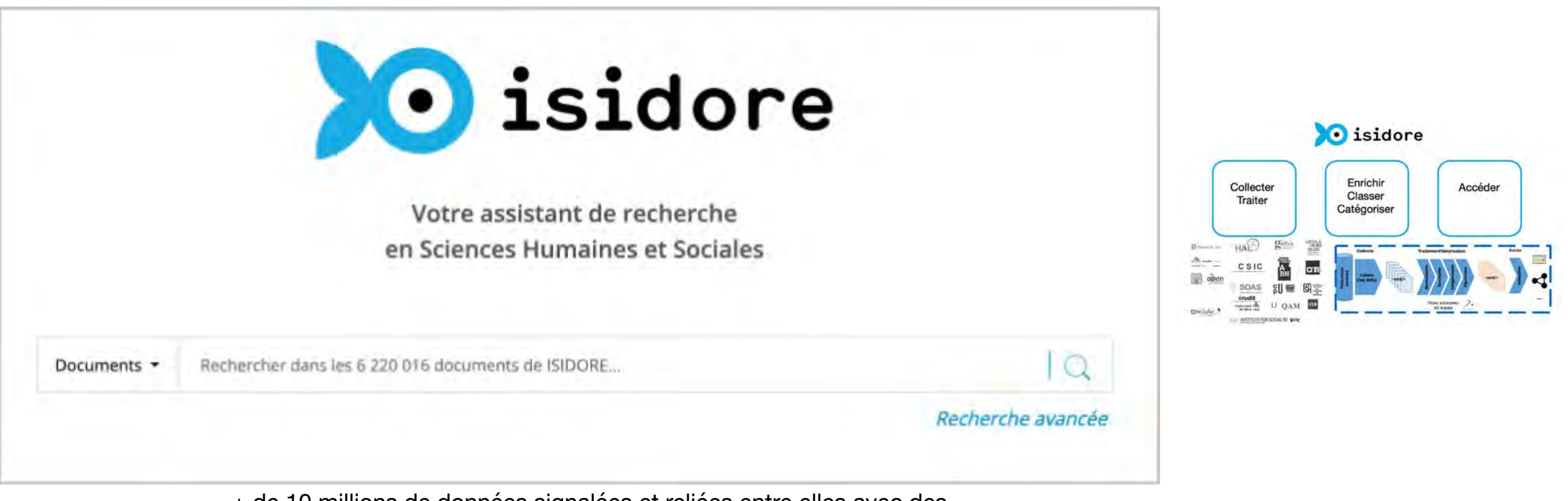

+ de 10 millions de données signalées et reliées entre elles avec des référentiels scientifiques

+ d'1,3 million d'utilisateurs/an

+ de 9 000 « sources » de données collectées dans le monde

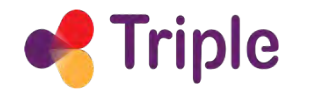

#Discover #Connect #Collaborate

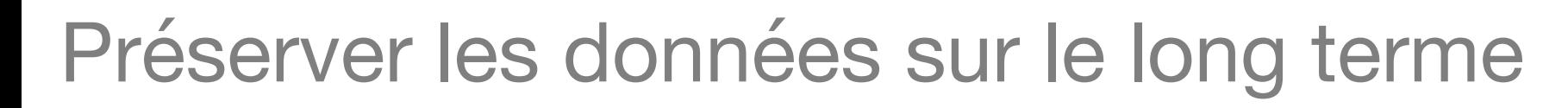

- Huma-Num accompagne les projets de préservation à long terme
- Liens entre les producteurs de données et le CINES
- Suggestion de nouveaux formats et prise en compte (e.g. formats pour la 3D)
- Liens avec la communautés des archivistes
- PoC Vitam

Huma-Num<sup>®\*</sup>

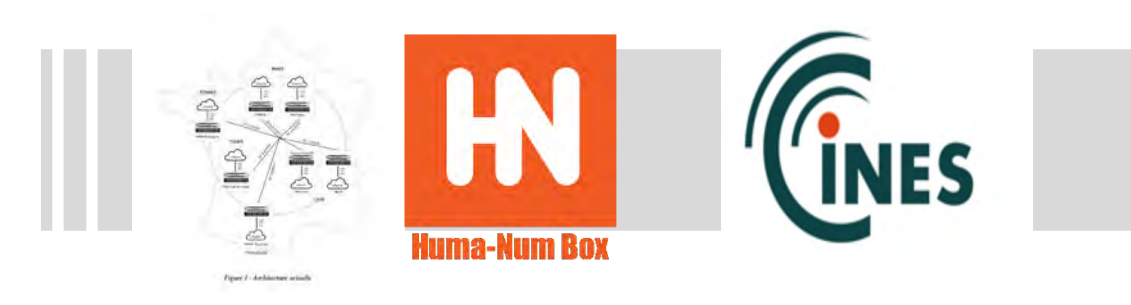

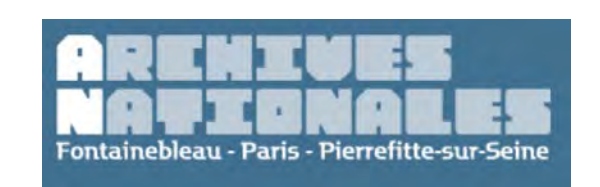

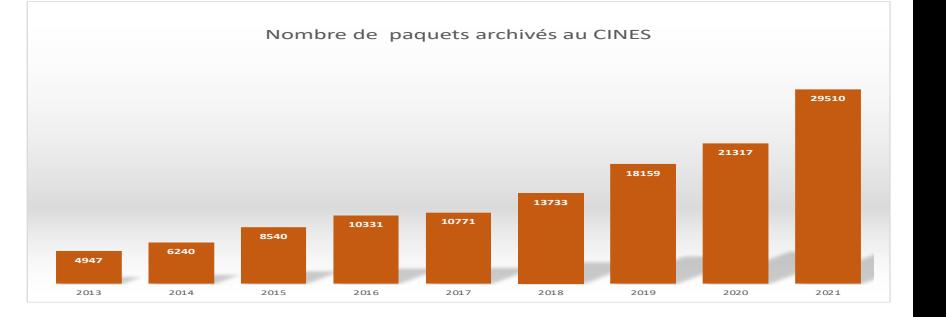

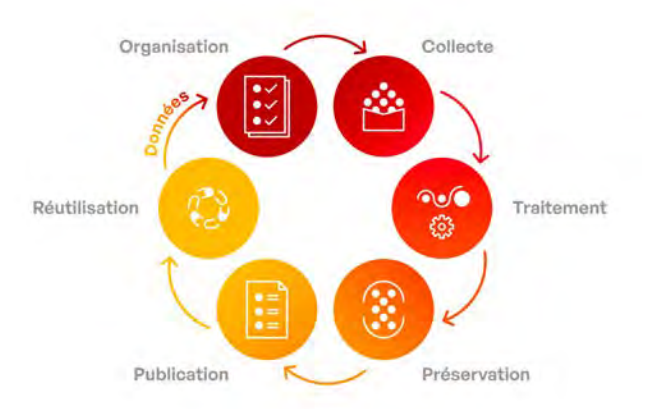

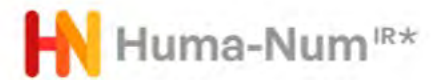

### L'accompagnement des utilisateurs / la qualité des données

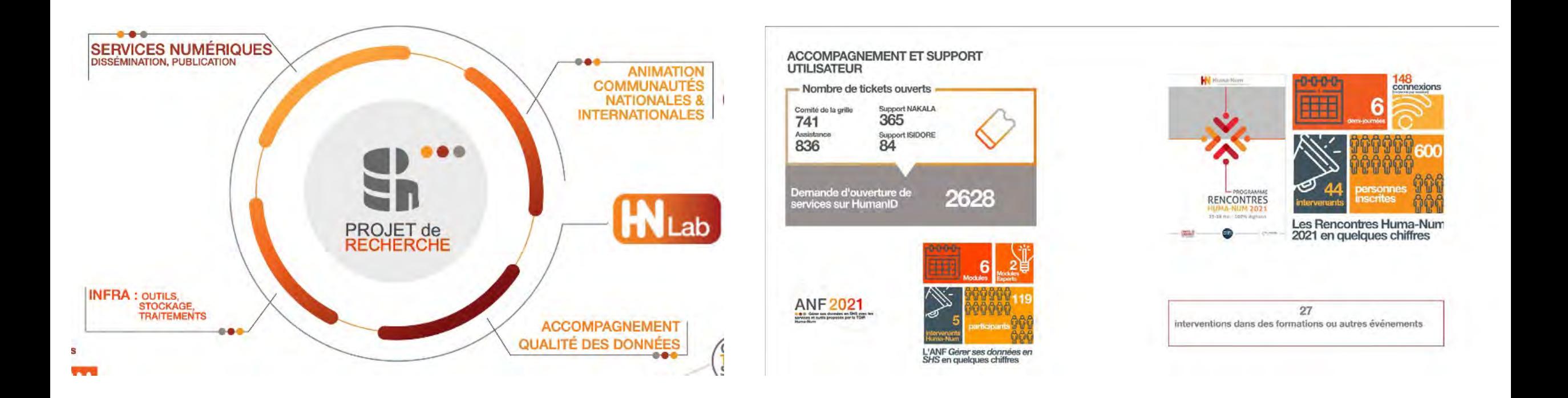

### Les correspondants Huma-Num et les Huma-Num Labs Région

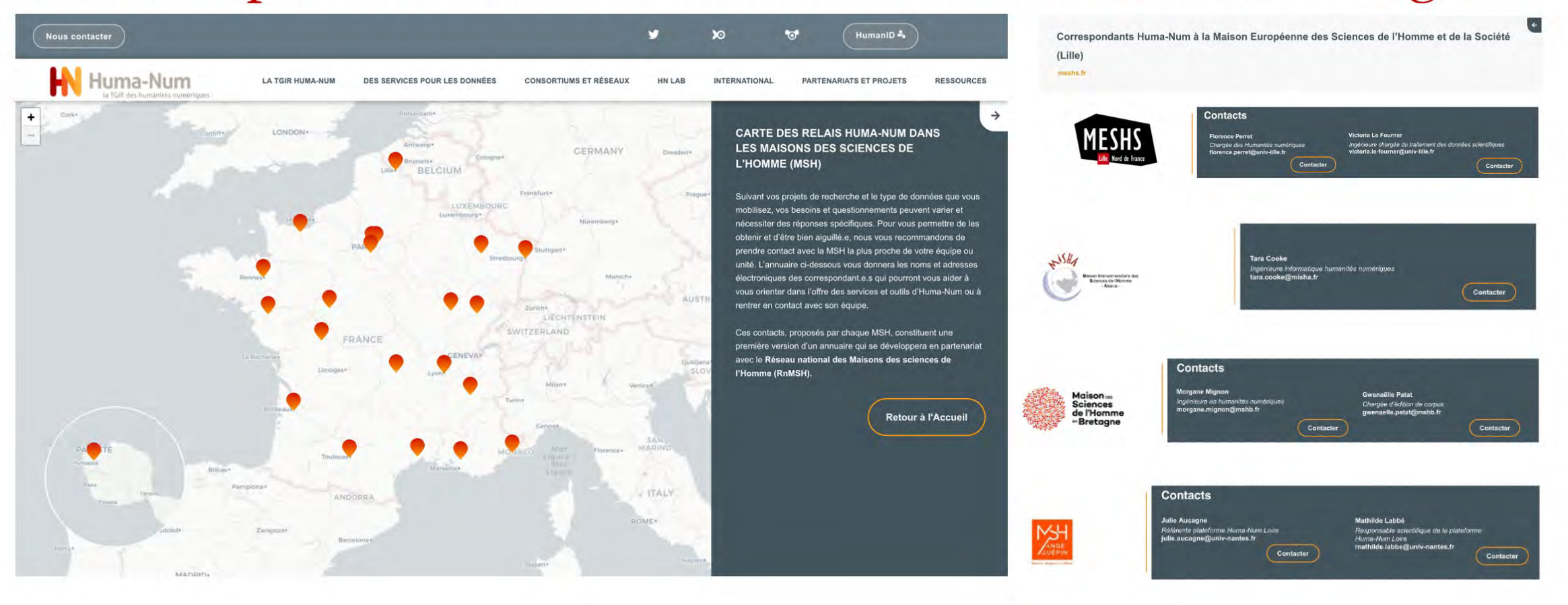

### Les communautés, les coopérations

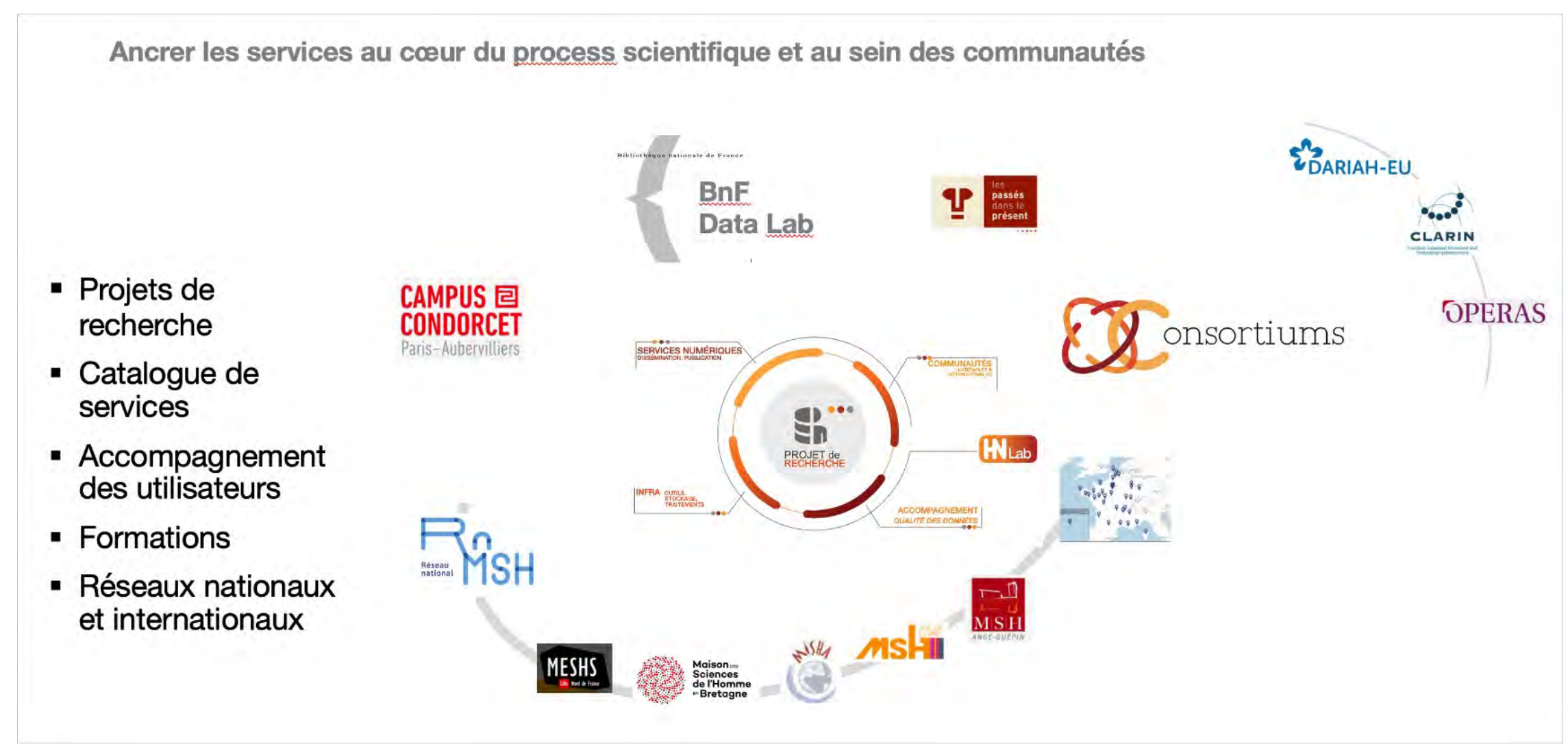

Huma-Num<sup>®\*</sup>

п

## Les consortiums Huma-Num

- 9 consortiums, 80-100  $\blacksquare$ équipes de recherches qui couvrent des champs variés des SHS
	- Un réseau de chercheurs, ingénieurs, bibliothécaires, archivistes, etc.
- Plateformes, outils, п guides, formations,...

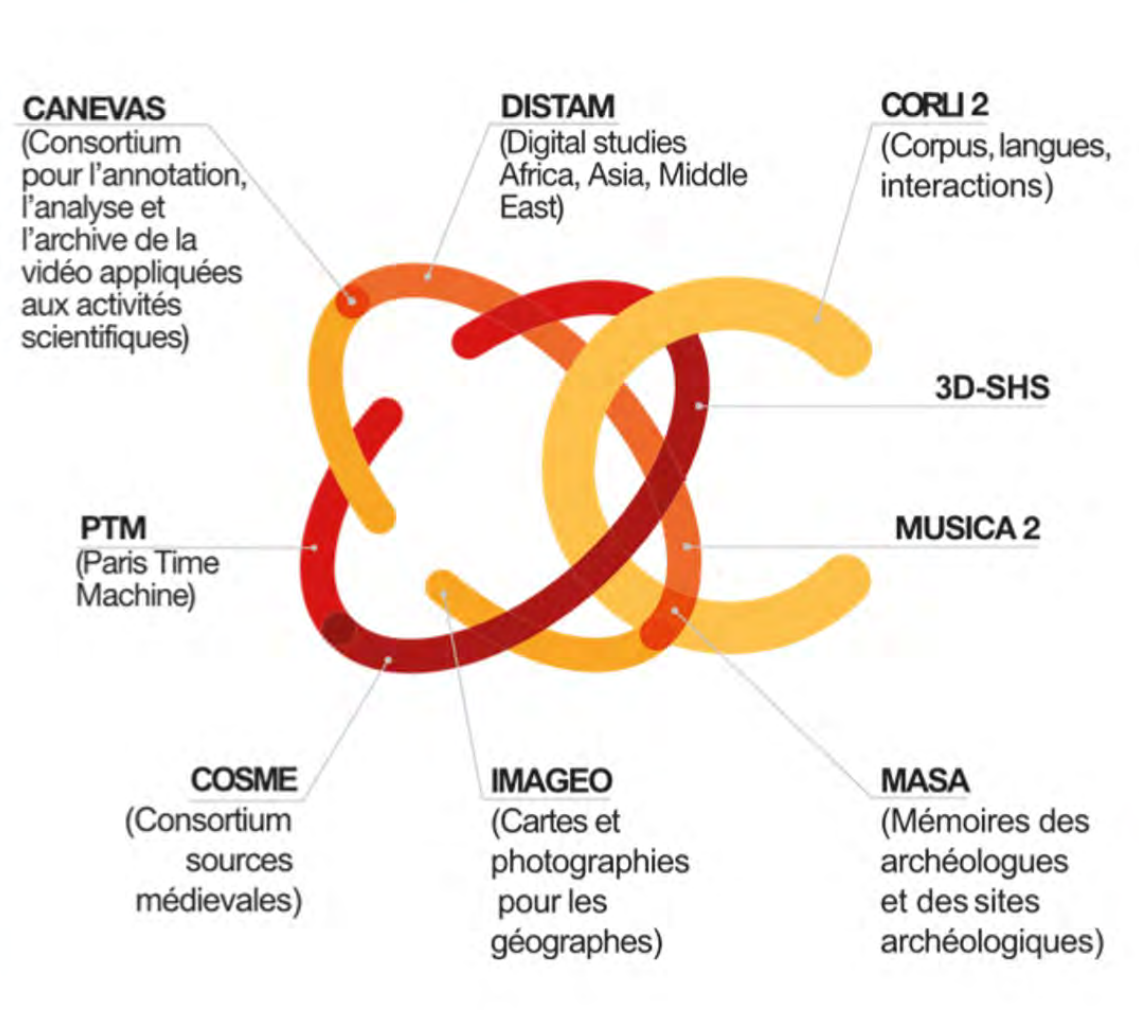

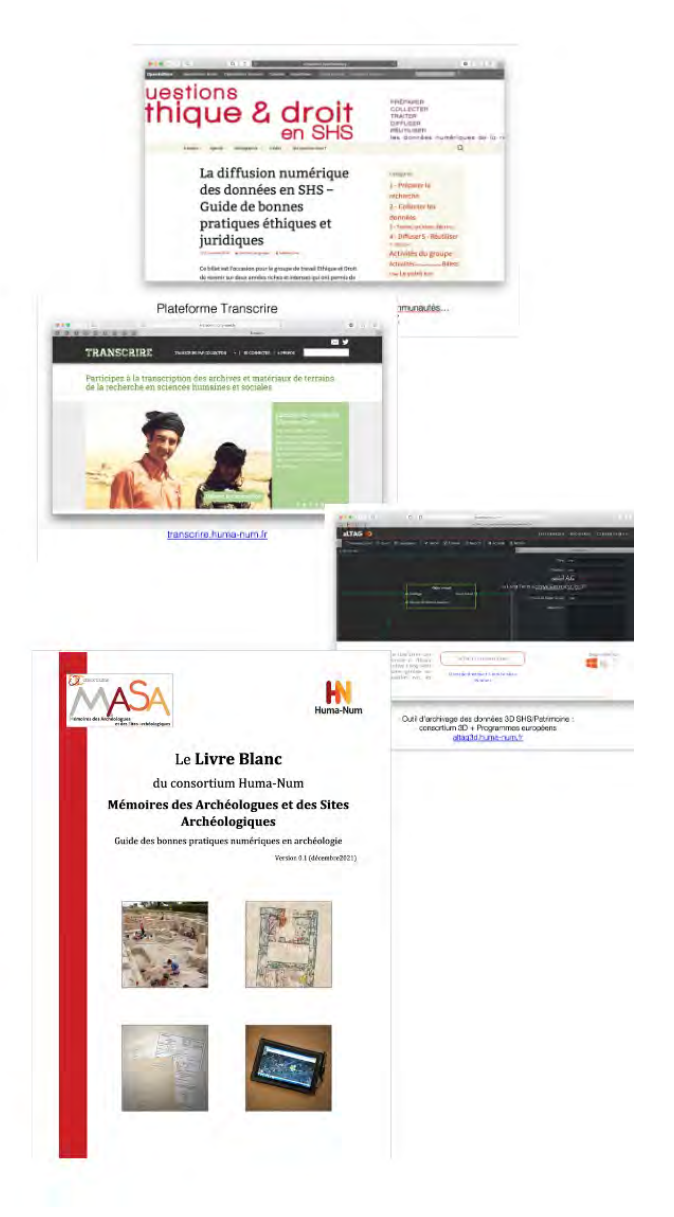

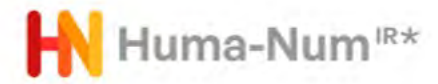

#### Un lab au cœur d'une infrastructure

Le Huma-Num Lab (HN Lab) est le pôle d'accueil des chercheurs, des activités de recherche et développement, d'innovation et de valorisation de la TGIR Huma-Num. Le HN Lab souhaite se doter d'un espace et des moyens pour accueillir des chercheurs en résidence, dont la principale fonction sera de permettre, par l'accueil et l'accompagnement de projets menés ensemble, d'alimenter la définition, l'évolution et la création de nouveaux services numériques génériques<sup>1</sup>.

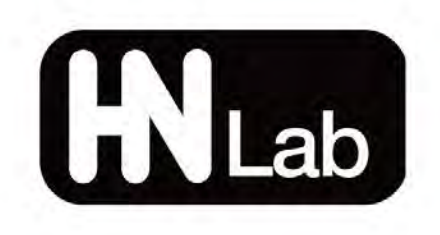

#### Les missions

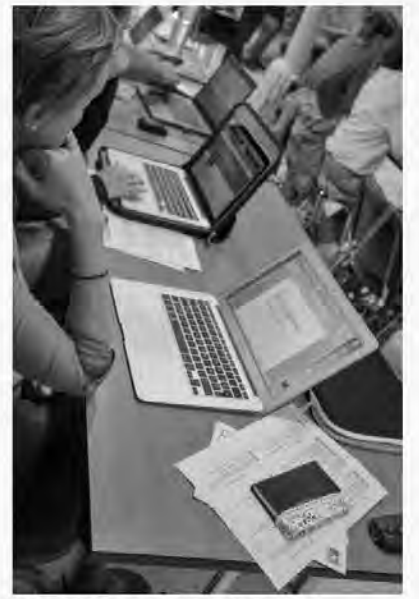

Concrètement, le HN Lab poursuit en parallèle plusieurs activités :

- Accueillir des chercheur e s et des ingénieurs de recherche en résidence (1 à 3 ans) pour développer et mener des programmes de recherche en digital studies avec pour finalité l'exploration d'une méthodologie ou d'une technologie porteuses d'une réflexion épistémologique vis-à-vis de la TGIR Huma-Num
- · Participer à des programmes de recherche collectifs pour définir les besoins d'accompagnement méthodologique des communautés SHS
- · Développer et faire développer des preuves de concept (POC) fonctionnelles pour les projets accueillis ou pour de nouveaux services, en relation avec les pôles de la TGIR Huma-Num
- · Mener la coordination et la mise en oeuvre de programmes de développement (HNSO, etc.) avec les pôles de la TGIR Huma-**Num**
- · Maintenir une veille technologique et scientifique.

Photo: © Stéphane Pouvllau - CNRS

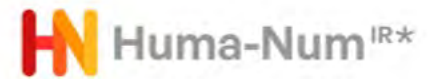

### Les partenaires

**HN** 

BnF Datalab - 2021 - Elie Ludwig - BnF

• Le BNF Data Lab en partenariat avec Huma-Num

#### **Inauguration le 18 octobre 2021**

ACTUALITÉS PROFESSIONNELLES / BRÈVES DE LA BNF / DÉPARTEMENT DE L'ORIENTATION ET DE LA RECHERCHE BIBLIOGRAPHIQUE

**MINISTÈRE**<br>DE LA CULTURE  $(BnF)$ 三

Roselyne Bachelot Ministre de la Culture Laurence Engel

Présidente de la Bibliothèque nationale de France

Antoine Petit Président-directeur général du CNRS

Seraient heureux de vous recevoir pour la soirée d'inauguration du

**BnF DataLab** Projet en partenariat avec Huma-Nun

Lundi 18 octobre 2021 de 18 h 00 à 20 h 00 (dernière entrée 19 h 15)

En salle X de la Bibliothèque nationale de France - site François-Mitterrand<br>Entree rue Emile-Durkheim, Paris 13-

Un cocktail de lancement se déroulera dans le club des Lettres, ottonant à la salie X.

RSVP (ndopensable ou 01.53.79.83.00 ou exenementalität) fr.<br>Le pass senitaire est ediligatore pour accéder à cétte cerémoire et vous<br>sinra demandé à l'entrée.

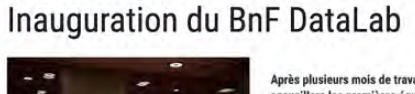

#### Après plusieurs mois de travaux et de mobilisation des équipes, le BnF DataLab ouvre ses portes et accueillera les premières équipes de chercheurs en octobre 2021.

Laboratoire physique et numérique destiné à faciliter l'accès, la compréhension, la fouille et la manipulation des collections numériques de la BnF, le BnF DataLab est un service d'assistance et d'accompagnement à la recherche en partenariat avec la Très grande infrastructure de recherche Huma-Num (CNRS)

Son inauguration le 18 octobre 2021 sera l'occasion de manifestations scientifiques et d'ateliers de découvertes dans les espaces du BnF DataLab, situés en bibliothèque de recherche (Rez-de-jardin) du site François Mitterrand. A cette occasion, seront présentés les projets lauréats de l'Appel à projet 2021 lancé conjointement par le BnF DataLab et son partenaire Huma-Num. Ces projets, au nombre de 5. seront accueillis pour une durée d'un an dans le BnF DataLab, et couvrent des sujets aussi variés que l'étude de la viralité en ligne, l'émergence de la notion d'environnement ou la mise en place d'une chaîne de traitement pour les documents anciens de Gallica.

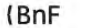

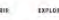

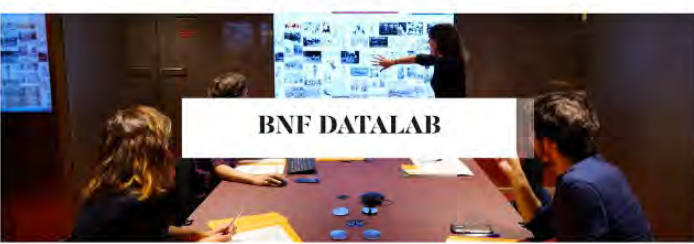

Le BnF DataLab est un service à destination des cherchèurs qui souhaltent travailler sur les collections numériques de la BnF. Ces collections constituent un formidable réservoir de données qu'il est parfois difficile d'ap d'accompagner les chercheurs dans leur axploration de ces gisements, une convention de partenariat a été signée avec la très grande infrastructure de recherche (TGIR) Huma Num.

Il s'agit de mettre en commun et de partager les compétences et savoir-faire des équipes de rechenche (ingénieurs et chercheurs permanents d'Huma-Num, chercheurs invités, personnels de la BnF.) pour proposer aux chercheurs les collections numériques, des outils, des environnements, des accompagnements adaptés aux différentes étapes de leurs provets numériques (constitution de corous, traitements et analyses, valorisation, préservation des do Cette collaboration permettra d'encourager l'effort de recherche sur des thématiques numériques innovantes et de faire êmerger des projets dans un environnement de recherche adapté.

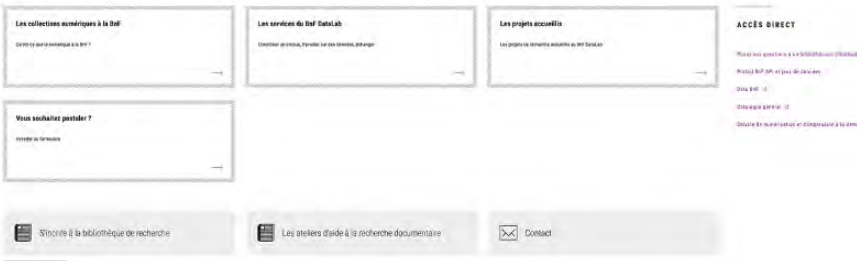

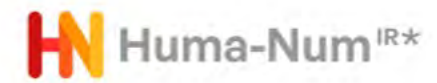

### Une activité européenne et internationale

#### Activités européennes d'Huma-Num

Huma-Num porte la participation de la France dans l' ERIC Dariah et soutient OpenEdition dans OPERAS Huma-Num participe à des projets européens (HAS, PARTHENOS, SSHOC, PILLAR et porte le projet TRIPLE)

Stratégie orientée dans le cadre de l'EOSC : assurer la place des données, services et pratiques des SHS ainsi que l'implication des communautés scientifiques.

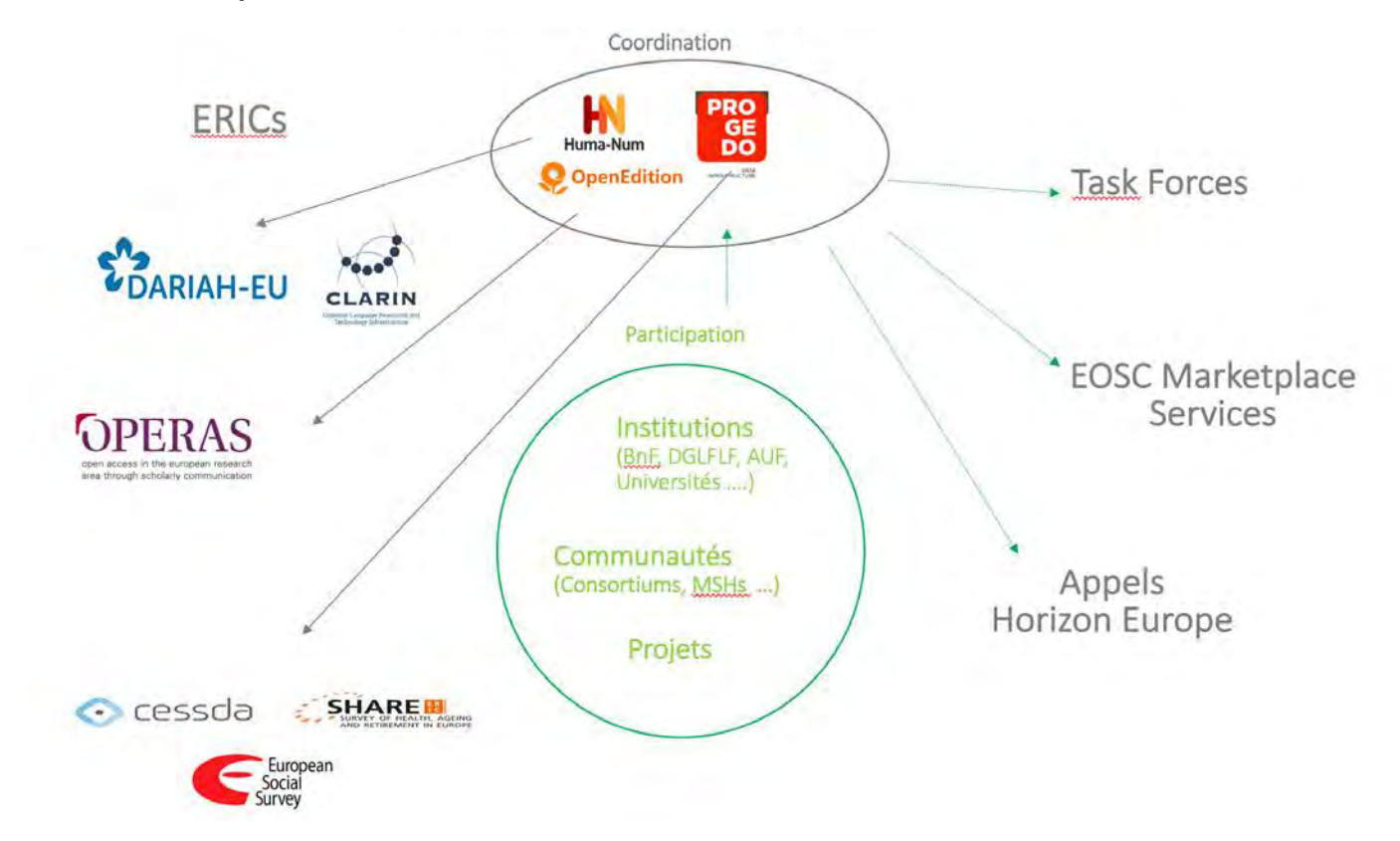

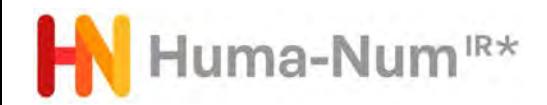

#### **Huma-Num et Recherche Data Gouv**

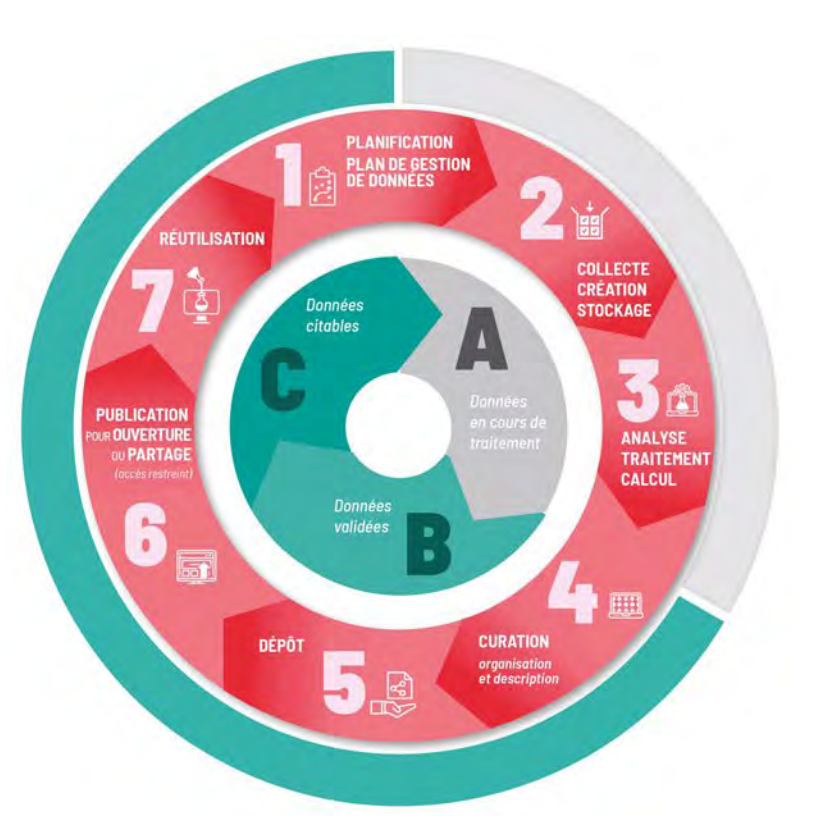

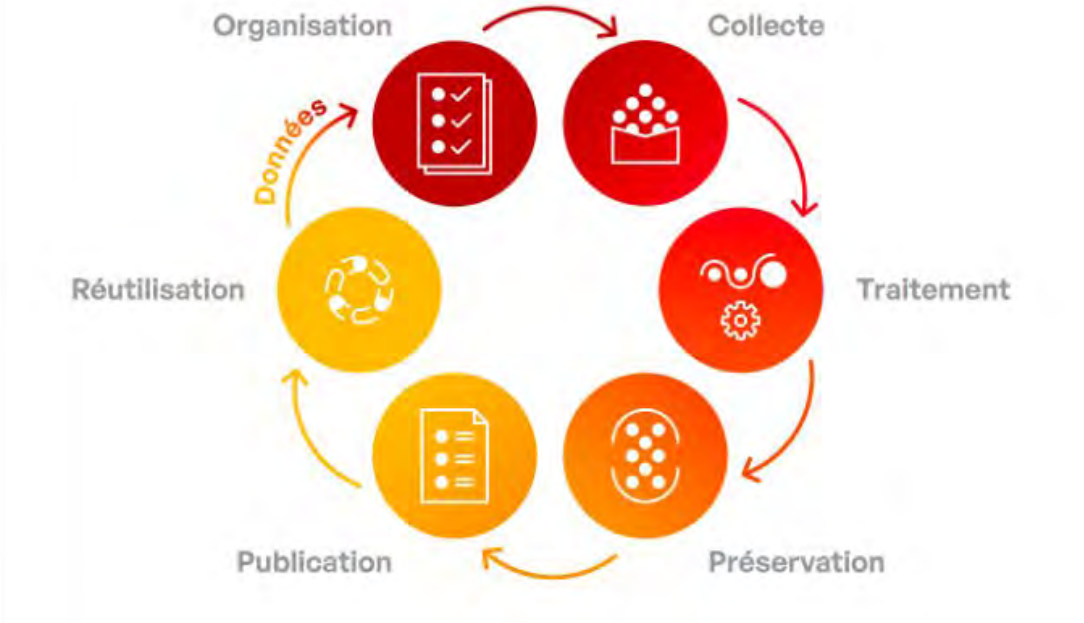

.Recherche Data Gouv intervient à partir de l'étape de curation, de dépôt et publication des données scientifiquement validées

Huma-Num propose des services sur l'ensemble du cycle de vie des données dès la collecte, la création, le stockage et le traitement.

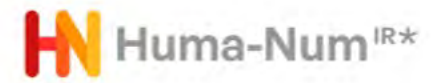

### Huma-Num et Recherche Data Gouv

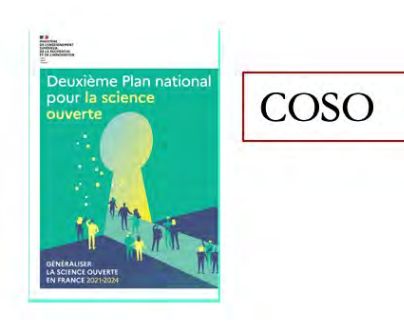

L'atelier de la donnée et le pôle accompagnement et les correspondants MSH et Huma-Num Lab en région

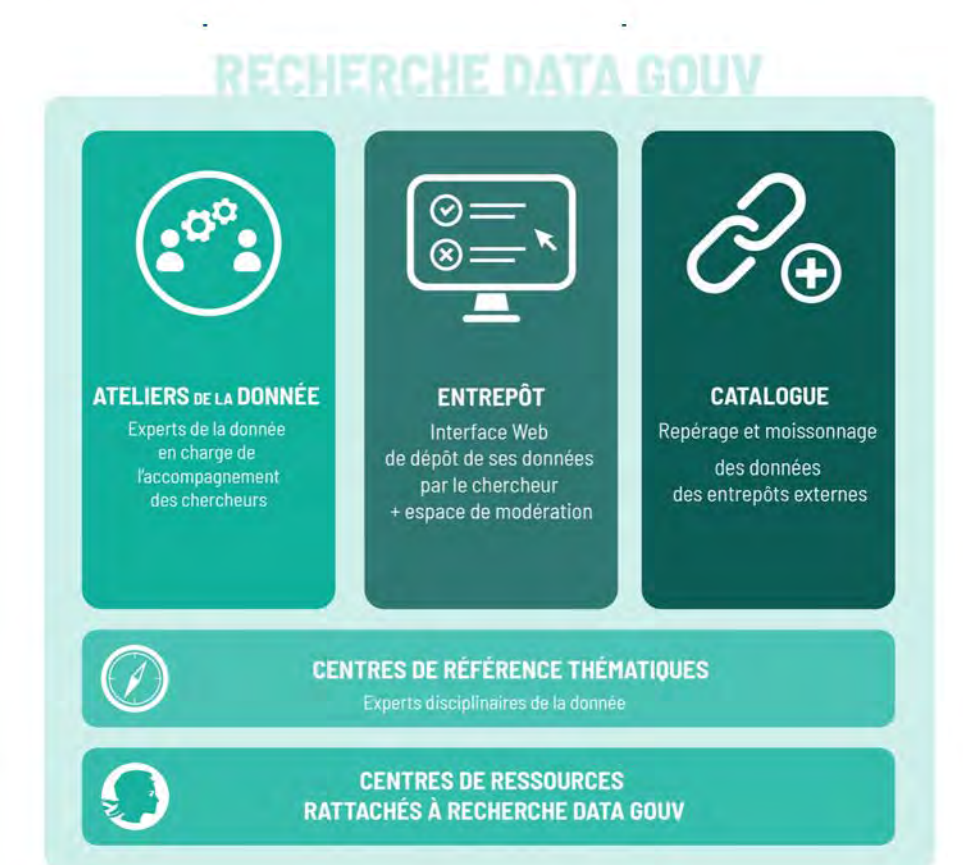

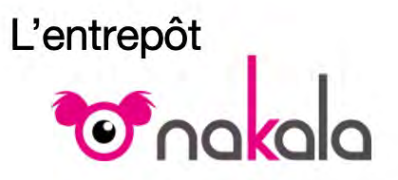

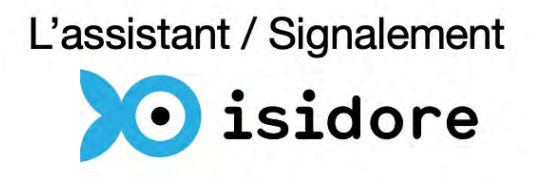

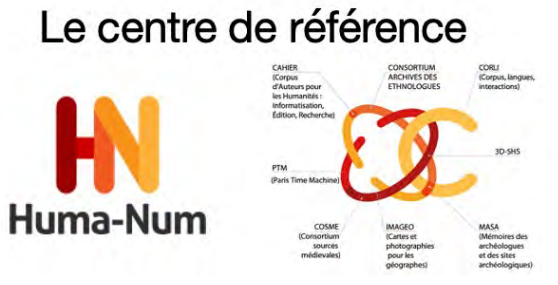

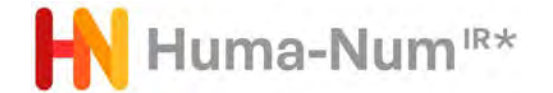

# Comment HN s'inscrit dans RDG : l'accompagnement

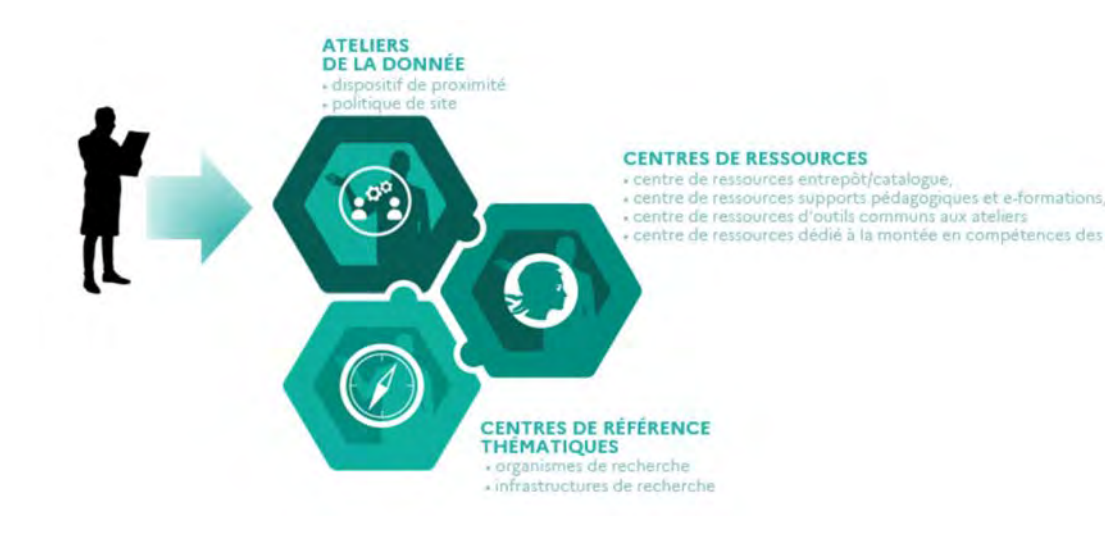

Cohérence entre les principes de RDG et l'évolution d'HN depuis 2020 :

- configuration d'un pôle chargé de coordonner l'accompagnement des utilisateurs au service d'une montée en qualité des données. coopération MSH. Notamment la structuration d'un réseau de correspondants
- Centre de référence thématique :
	- Conçoivent et portent les référentiels de pratiques thématiques/disciplinaires
	- Conçoivent et portent le catalogue de référence des entrepôts thématiques/disciplinaires
	- Contribuent à l'arborescence thématiques/disciplinaires des données de l'entrepôt
	- Soutiennent l'articulation de la plateforme avec les dispositifs thématiques spécialisés
	- Soutiennent l'inscription dans l'écosystème international

#### Journée Science Ouverte CNRS 2022 **CNTS** La science ouverte et les données de la recherche

Mercredi 30 novembre 2022

# Hel Huma-Num<sup>ir\*</sup> et l'entrepôt de données **O**nokolo

**Olivier Baude**

[www.huma-num.fr](http://www.huma-num.fr/) <https://humanum.hypotheses.org/> <https://documentation.huma-num.fr/>

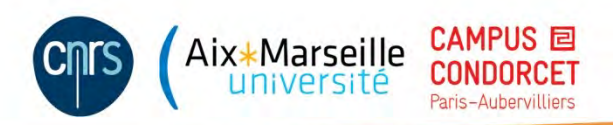

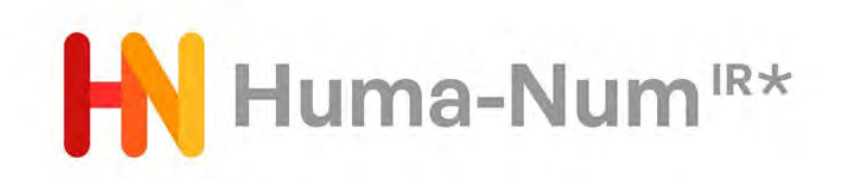

# Une donnée dans Nakala : présentation générale et nouveautés

S.

ANF 2022 - Maîtriser l'exposition des données entreposées dans Nakala Gérer ses données en SHS avec les services et outils proposés par Huma-Num

Jeudi 24 novembre 2022

Sara Tandar

Licence de réutilisation : cc-by-nc

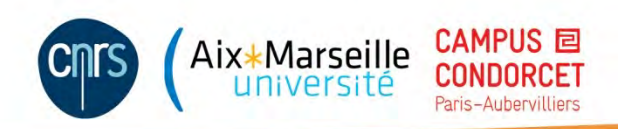

# Déposer dans Nakala : comment faire ?

- Avoir ouvert un compte HumanID. Pour la procédure d'ouverture de compte, consulter la documentation en ligne : [https://documentation.huma-num.fr/humanid/#creer-un-compte-](https://documentation.huma-num.fr/humanid/) humanid
- Une fois connecté.e au portail HumanID, cliquer sur « Demander l'accès à Nakala » et renseigner le formulaire (établissement de rattachement ; titre du projet ; description du projet).
- Huma-Num validera votre demande et vous ouvrira l'accès à Nakala.
- Vous pourrez alors vous connecter :
	- via l'adresse [https://nakala.fr,](https://nakala.fr/) en cliquant sur « Se connecter »
	- Via le portail HumanID et l'encart Nakala, en cliquant sur « accéder »

# Ressources Nakala

- Explorer et déposer : [https://nakala.fr](https://nakala.fr/)
- Tester (bac à sable) : [https://test.nakala.fr](https://test.nakala.fr/)
- Se documenter :<https://documentation.huma-num.fr/nakala/>
- API : <https://api.nakala.fr/doc>
- Contacter : [nakala@huma-num.fr](mailto:nakala@huma-num.fr)
- [Préparer ses données avant le dépôt : https://documentation.huma-](https://documentation.huma-num.fr/nakala-preparer-ses-donnees/) num.fr/nakala-preparer-ses-donnees/
- [Décrire ses données : https://documentation.huma-num.fr/nakala-guide-](https://documentation.huma-num.fr/nakala-guide-de-description/) de-description/
- S'informer sur les mises à jour :<https://api.nakala.fr/releases>

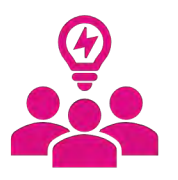

Publication d'une documentation revue entièrement :

manuel utilisateur, formulaire de données, formulaire de collection, FAQ

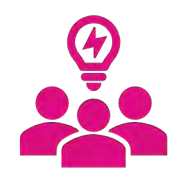

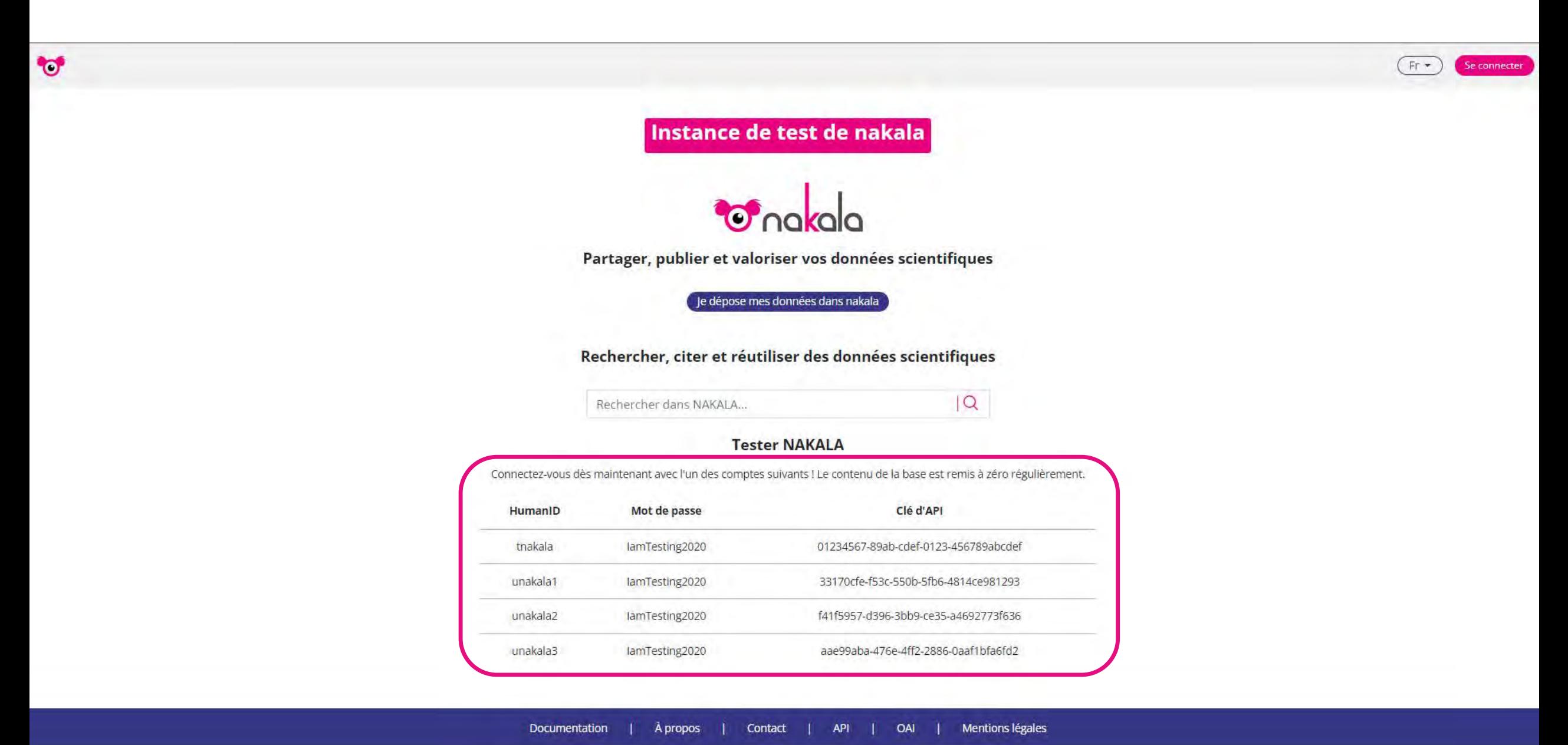

Service développé par Huma-Num - 3.2.0

# Nakala : caractéristiques

- Une donnée = 1 ou plusieurs fichiers numériques + des métadonnées
- Dublin Core qualifié pour un modèle de description générique applicable à de nombreux types de ressources
- Identifiant pérenne de type DOI attribué automatiquement à chaque donnée publique et déclaré auprès de DataCite
- 2 interfaces de dépôt :
	- Dépôt par une interface web = facilité de prise en main
	- Dépôt par l'API de Nakala pour du personnel compétent en programmation
- L'API de Nakala permet l'automatisation du dépôt et le dépôt par lot.

Auteurs : blohn Doe et (blane Dean Cette séance introductive a été filmée dans le cadre de l'Open Access Week organisée par la MSH RCP en 2021. **Fichiers** Visualisation video1295783322.m. audio1295783322... Ø recording.conf  $\triangleright$  0:00 / 0:16  $\mathbb{R}^n$  $\blacktriangleleft$ ID:10.34847/nkl.d48dd2c1/5c07555d0e7202b3e97220a2151c516738b132eb Url d'intégration : https://apitest.nakala.fr/embed/10.34847/nkl.d48dd2c1/5c07555d0e7202b Url de téléchargement : https://apitest.nakala.fr/data/10.34847/nkl.d48dd2c1/5c07555d0e720 Fichier de la bande vidéo Mots-clés FR | EN Citer Science ouverte Doe, John et al. (2022) «Séance Introductive Licence sur la science ouverte» [AudioVisual] NAKALA. Etalab Open License 2.0 (etalab-2.0) https://doi.org/10.34847/nkl.d48dd2c1 > Afficher la liste complète des métadonnées **Relations Collections** Cette donnée requiert **MSH RCP** 10.34847/nkl.41a1t5i4 **MSH RCP - Science ouverte** Partager  $\mathbf{z}$  f  $\mathbf{y}$  in

×

**To** 

<sup>1</sup> Séance introductive sur la science ouverte ID: 10.34847/nkl.d48dd2c1 version 3 - O Publique

Page de présentation d'une donnée (sans authentification)

## Nakala : fonctionnalités

autour de la question de l'exposition des données

- Une donnée publique reçoit un DOI automatiquement, ce qui implique qu'elle ne peut pas être supprimée.
- Renseigner une licence de diffusion et de partage est **obligatoire** pour chaque donnée publique.
- Possibilité de restreindre l'accès à un ou plusieurs fichiers d'une donnée publique (=embargo).
- Possibilité de donner accès aux fichiers sous embargo aux utilisateurs de votre choix.
- Possibilité de créer des ensembles de données en les regroupant dans des collections publiques.

### Formulaire « Déposez vos données » Ce qui est obligatoire pour le dépôt d'une donnée publique dans Nakala

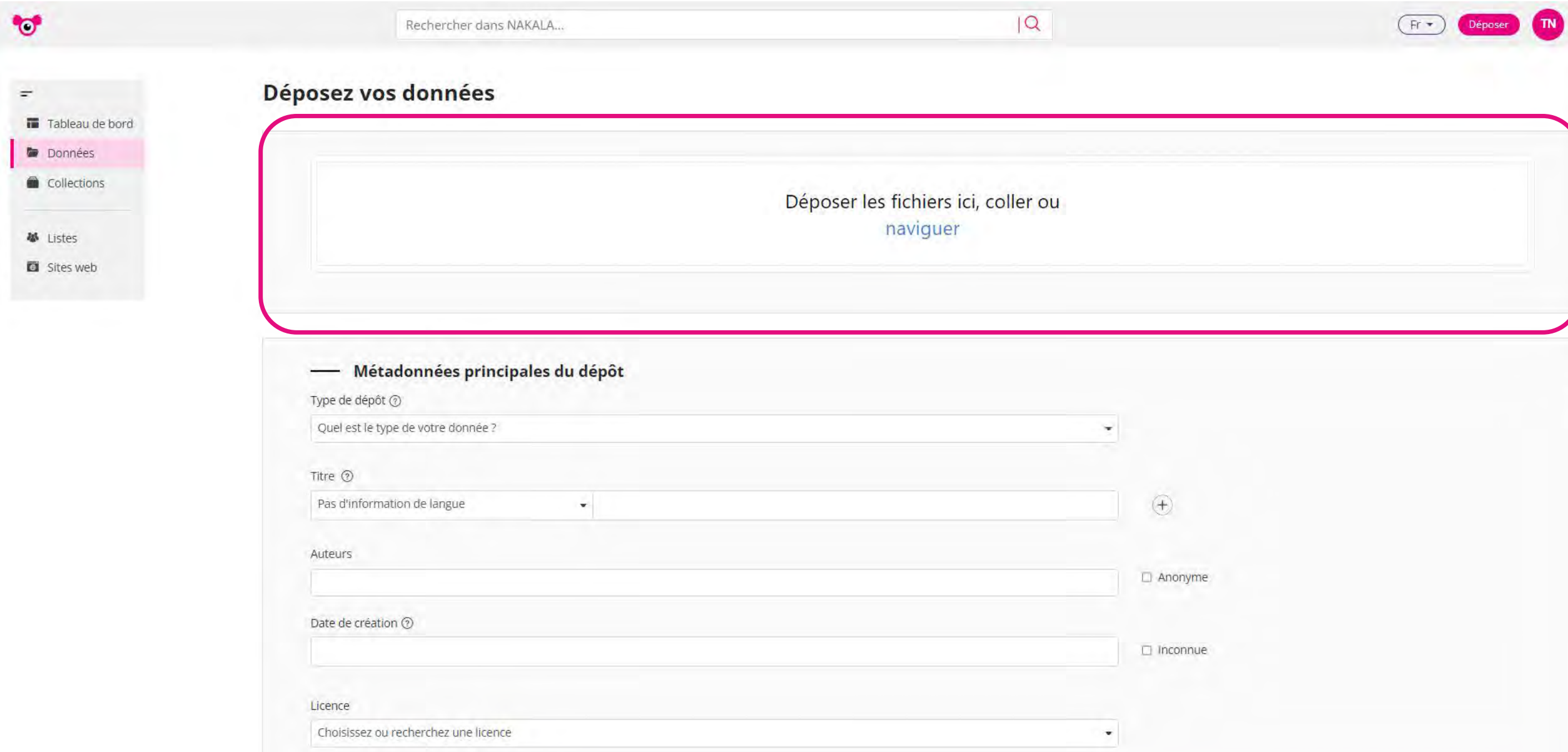

## « Déposez vos données » : le.s fichier.s

Chargement d'un dossier contenant plusieurs fichiers

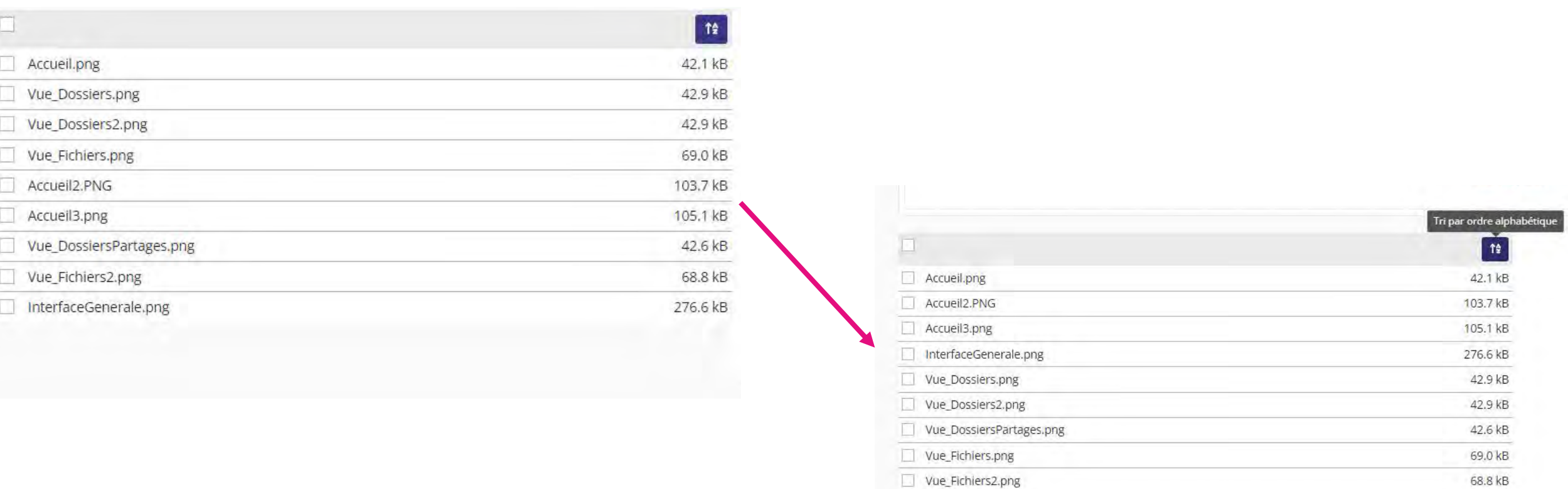

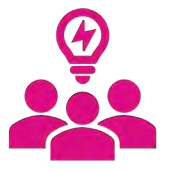

Possibilité d'ordonner les fichiers selon leur nom avec un bouton de tri. Pour cette fonctionnalité, il est nécessaire d'avoir prévu un plan de nommage pour vos fichiers…

 $\frac{\Theta}{\bullet}$ 

# Des visionneuses adaptées

- pdf : .pdf
- images : .tiff, .jp2, .jpeg, .png
- tableurs : .csv, .tsv
- vidéos : .webm, .mp4, .ogg
- audios : .ogg, .wav, .mp3
- archives de fichiers : .zip, .rar, .phar, .tar, .tgz, .gz, .bz2
- code ou contenu textuel brut : .txt, .xml, .html, .json, .php, .r, .json, .geojson, .go, .java, .js, .ts, .yml, .yaml, .textgrid
- markdown : .md

### « Déposez vos données » : le.s fichier.s

Enregistrer une date de visibilité à partir de laquelle le fichier sera librement consultable.

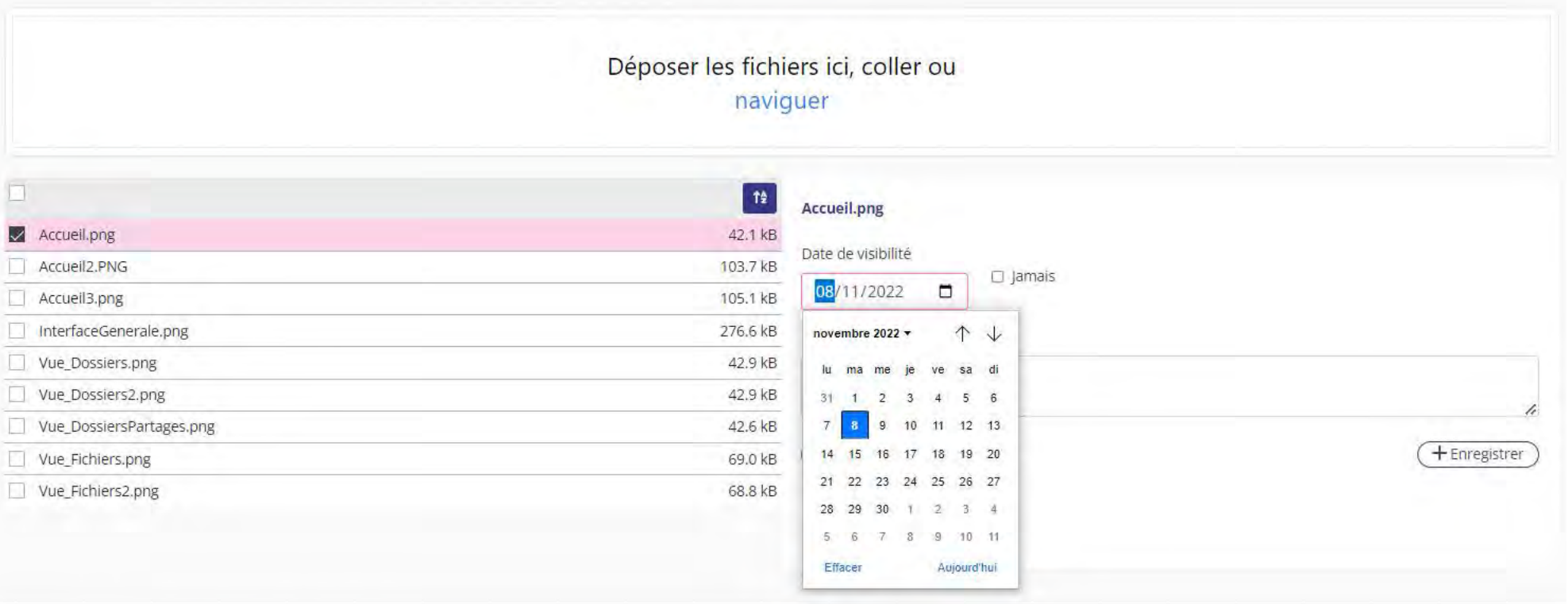

## « Déposez vos données » : le.s fichier.s

#### Enregistrer une description sur un fichier

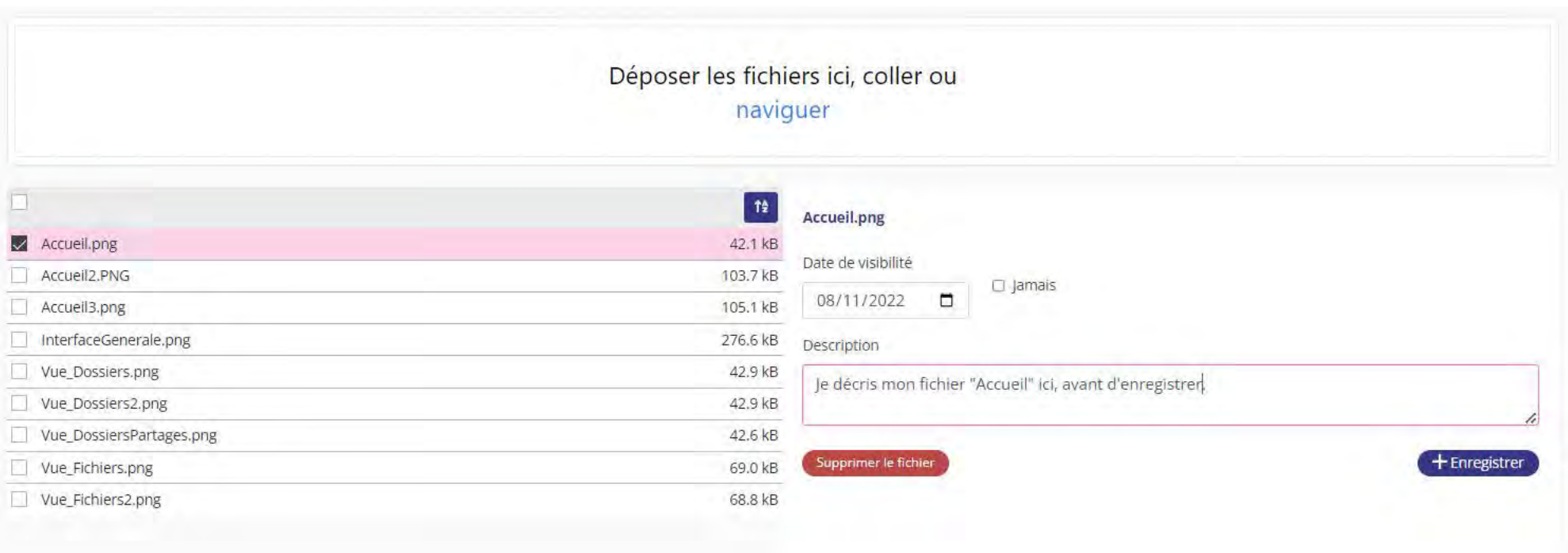

### Formulaire « Déposez vos données » Ce qui est obligatoire pour le dépôt d'une donnée dans Nakala

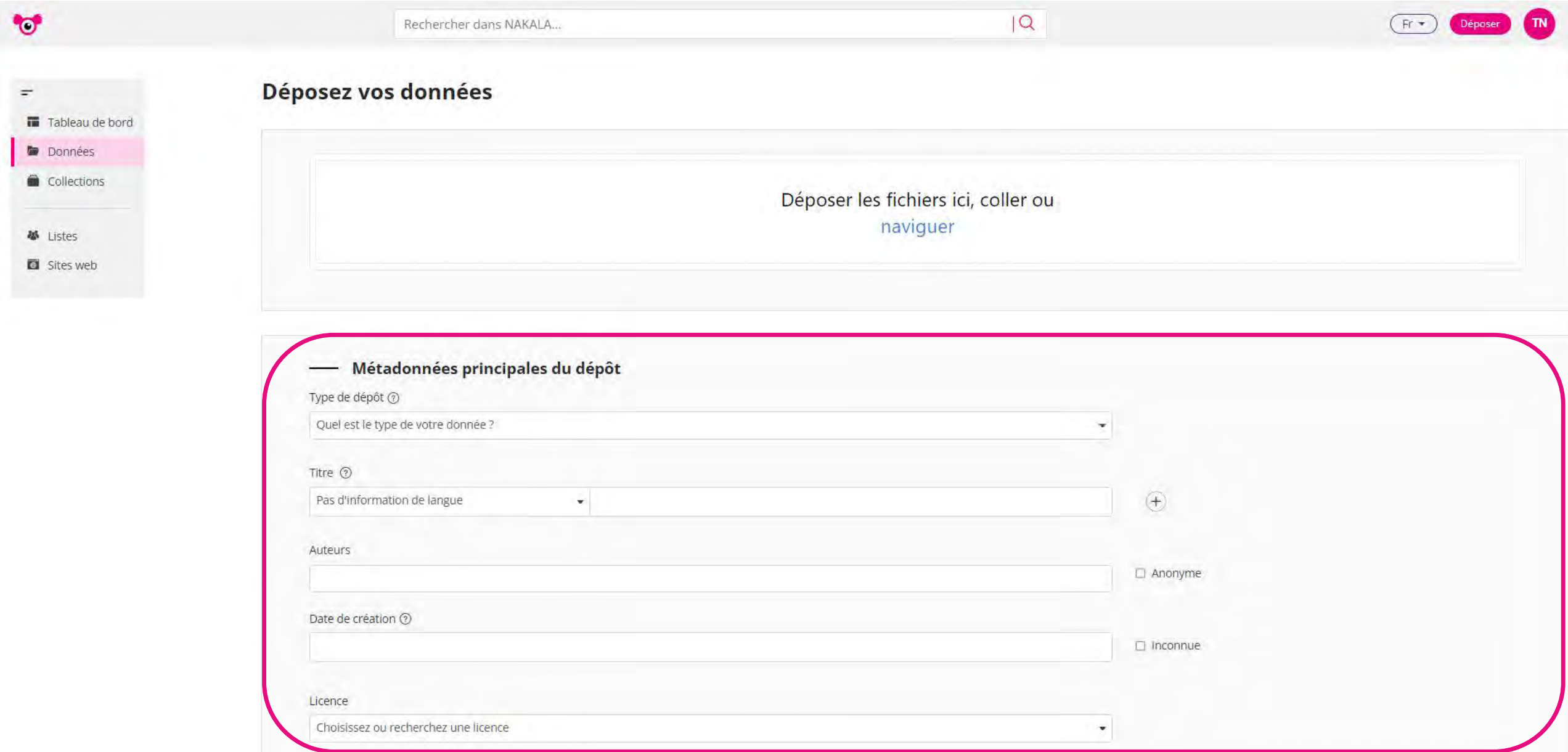

## « Déposez vos données » : métadonnées complémentaires

Enrichir la description de vos données en ajoutant autant d'informations que nécessaires

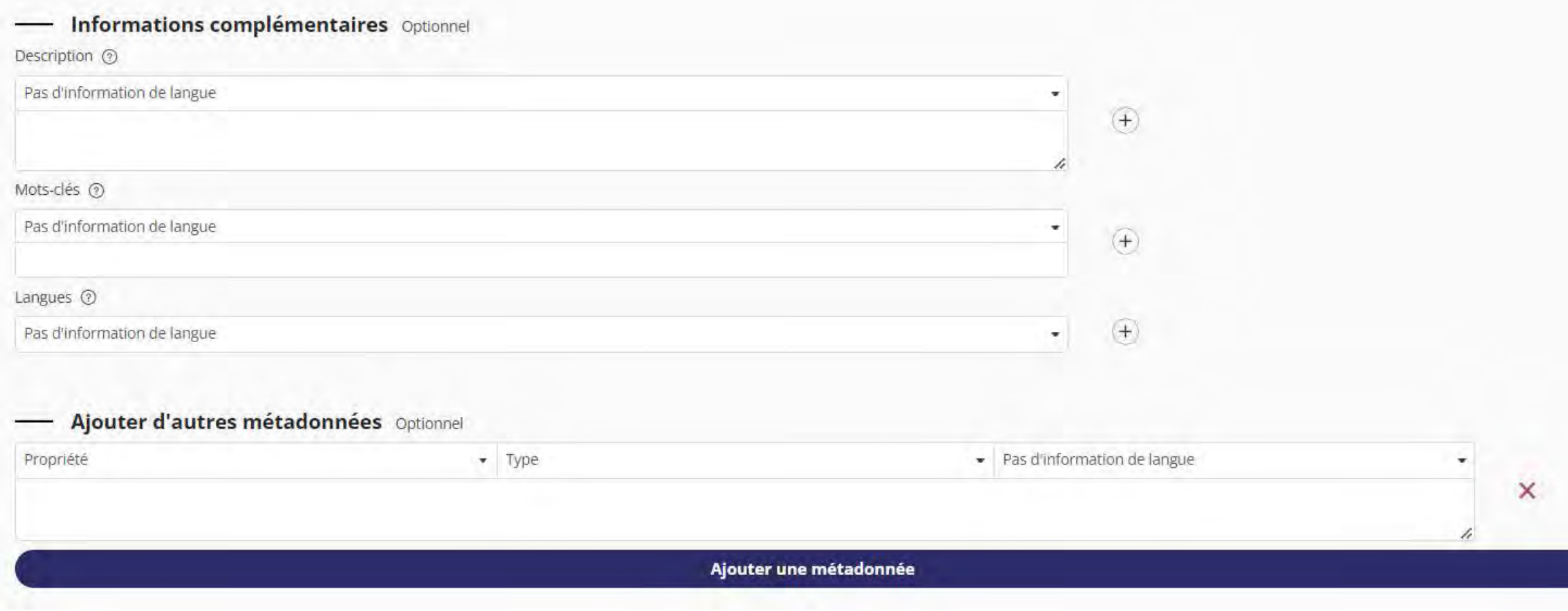

# « Déposez vos données » : métadonnées complémentaires

Enrichir la description de vos données : sélectionner la propriété du Dublin Core qualifié de votre choix et préciser la langue de la métadonnée.

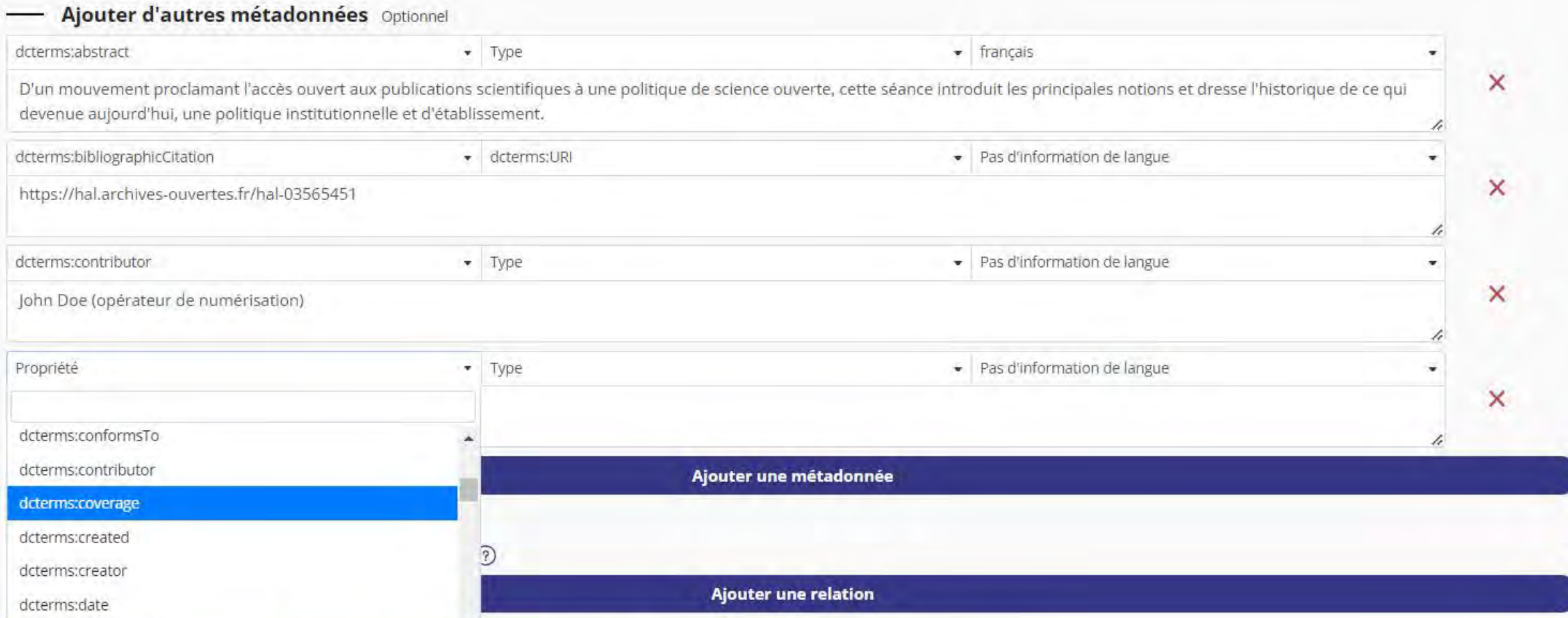

# « Déposez vos données » : Gérer les collections de cette donnée

- Organiser vos données dans des collections
- 2 statuts : privé ou public ; collection privée regroupe des données privées et publiques ; collection publique regroupe uniquement des données publiques
	- Une donnée peut appartenir à plusieurs collections
- Pas d'arborescence hiérarchique entre les collections ; pas de DOI attribué aux collections

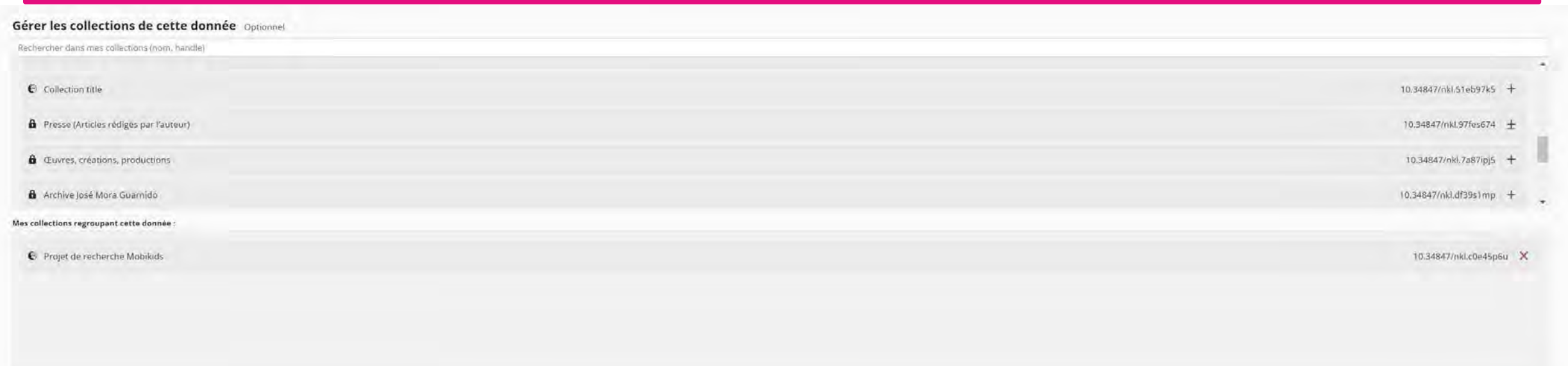

Creer ou CIPE

# Quelques changements dans Nakala

« Déposez vos données » : Enregistrer votre dépôt

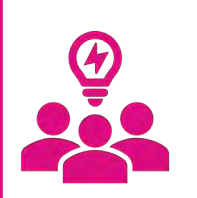

L'enregistrement du dépôt de la donnée a évolué avec le remplacement du bouton « Déposer » par « Créer ». Cela implique une évolution de la terminologie 'Nakala' : Le statut 'déposé' (accès restreint) devient 'privé'. Le statut 'publié' devient 'public'.

En résumé, on dépose des données privées ou publiques dans l'entrepôt Nakala.

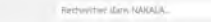

- Métadonnées principales du dépôt

- 19

Type de dépôt (g) Qualified by type de antro derotive

THE ONinvestigation of the largest

Acteurs

Licence

Directorships (b)

Déposer les fichiers ici, coller ou naviguer

 $\langle \overline{\Psi} \rangle$ 

D'Annyes.

 $0.0006$ 

 $\oplus$ 

Proprietate

1034647

10,3464

103460

 $\begin{array}{ccccc} \text{transverse} & + & & \\ & & \ddots & & \end{array}$ 

E Déposer ou E Ma

 $\n **© Deposer**\n  $\sqrt{2}$$ 

ou

 $\overline{1Q}$ 

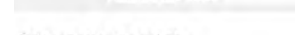

 $\bullet$ 

Déposez vos données

The Control Report Ford Register

Déposer les fichiers ici, coller ou naviguer

 $\alpha$ 

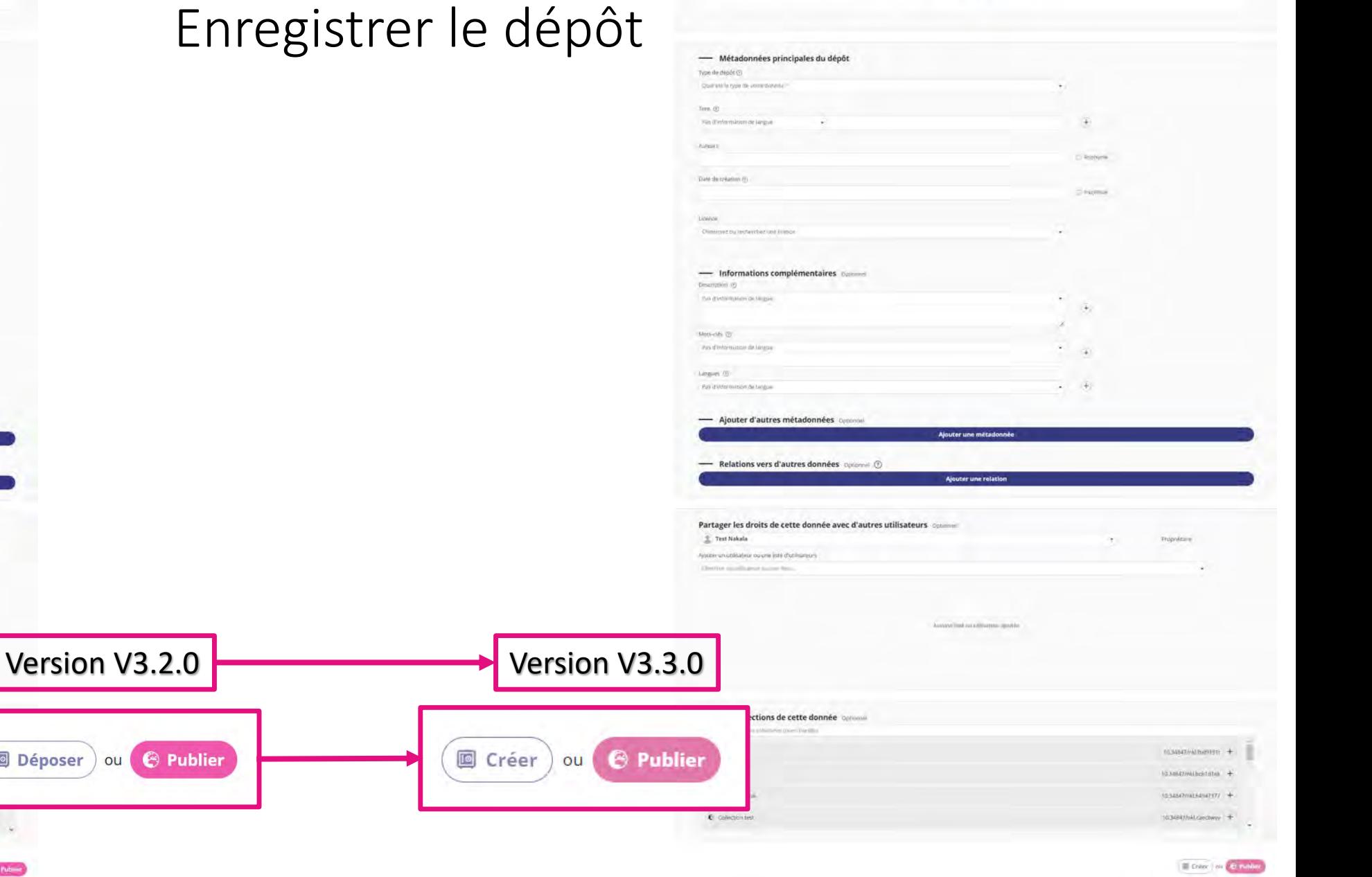

#### Chinese pured entry and literature - Informations complémentaires comment Bestroton  $\otimes$ Prin director receive All Angeles  $\sim$ o. Motority @

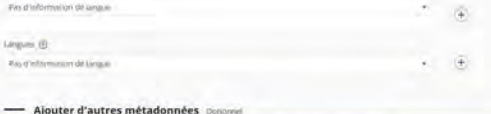

#### Ajouter une métadonnée

Gérer les collections de cette donnée opponi Bernamie dans mesophetions (team handis)

· C Dominius pour capture écrais fonctionnaisée Nakata

C Corpus de données à présente

a ser

**C** sem

- Relations vers d'autres données publiées dans NAKALA Ajouter une relation

#### Partager les droits de cette donnée avec d'autres utilisateurs opporter Sara Tandar

Ajouter un utilisateur ou sincliste d'utilisateurs provincia antisance pages pas-

Акалетинациялистрали

Partager des droits avec d'autres utilisateurs (données et collections)

- Le déposant peut accorder des droits à d'autres utilisateurs sur 'ses' ressources.
	- Ces droits dépendent du rôle attribué.
	- Des rôles sur les données et les collections
		- Des rôles sur les listes d'utilisateurs
	- Chaque utilisateur devra avoir un compte HumanID et avoir accès à Nakala.

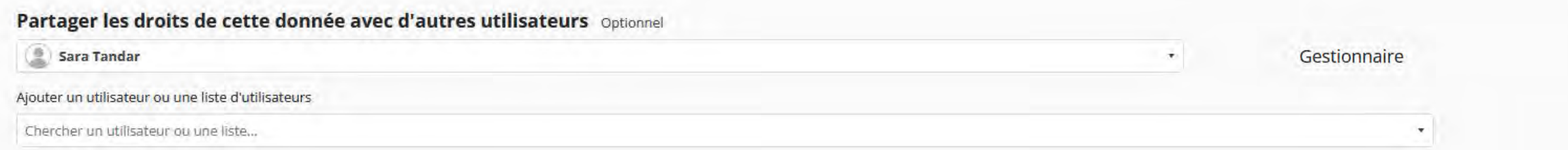

Aucune liste ou utilisateur ajoutée

Chaque rôle = un ensemble de droits prédéfinis (partage, consultation, modification, suppression)

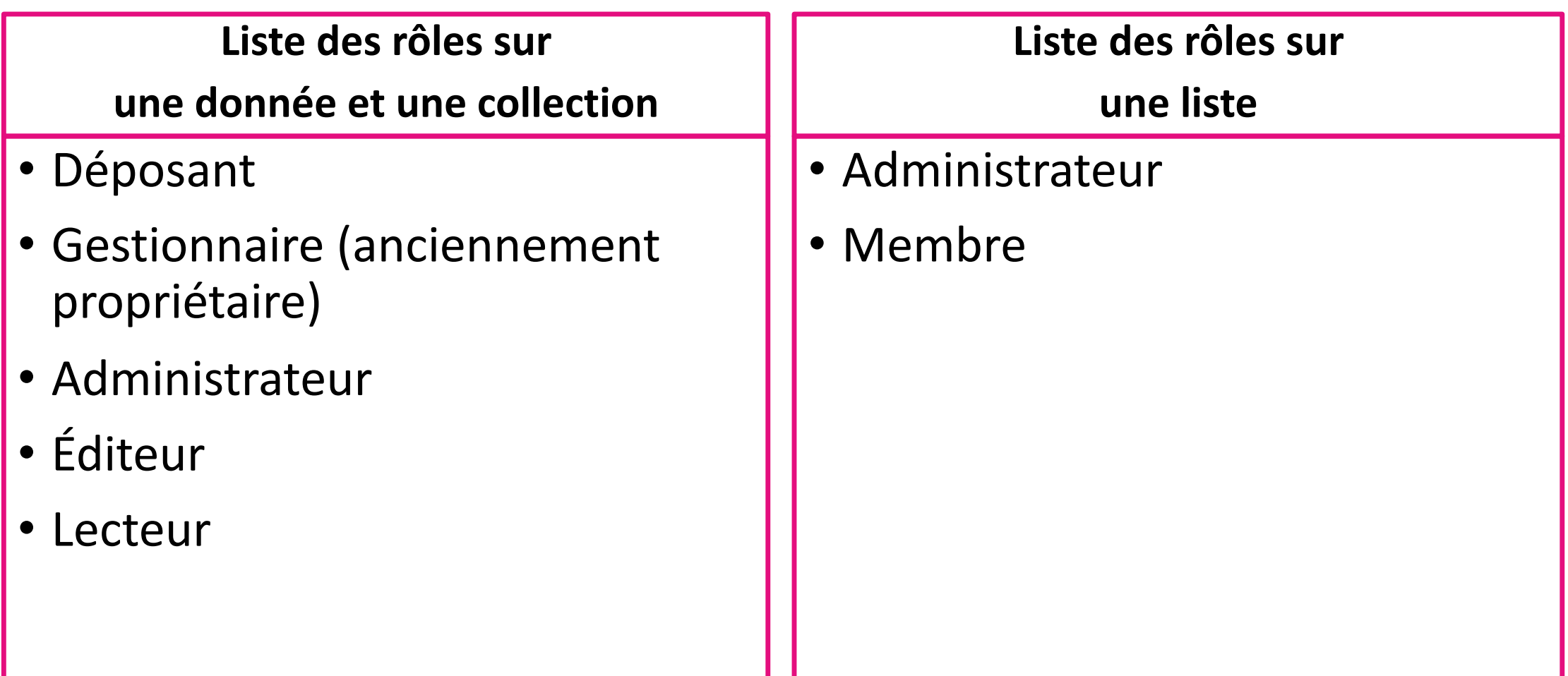

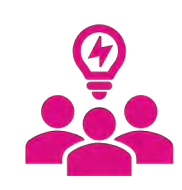

### Attribution de rôles à différents utilisateurs (donnée et collection)

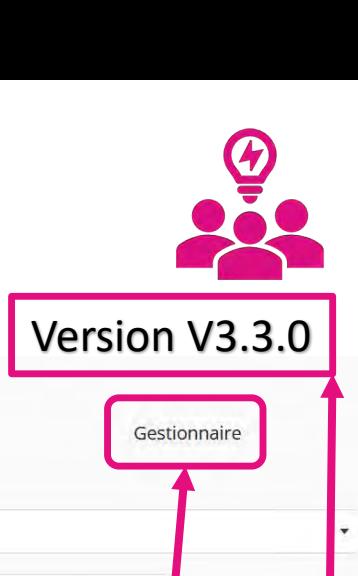

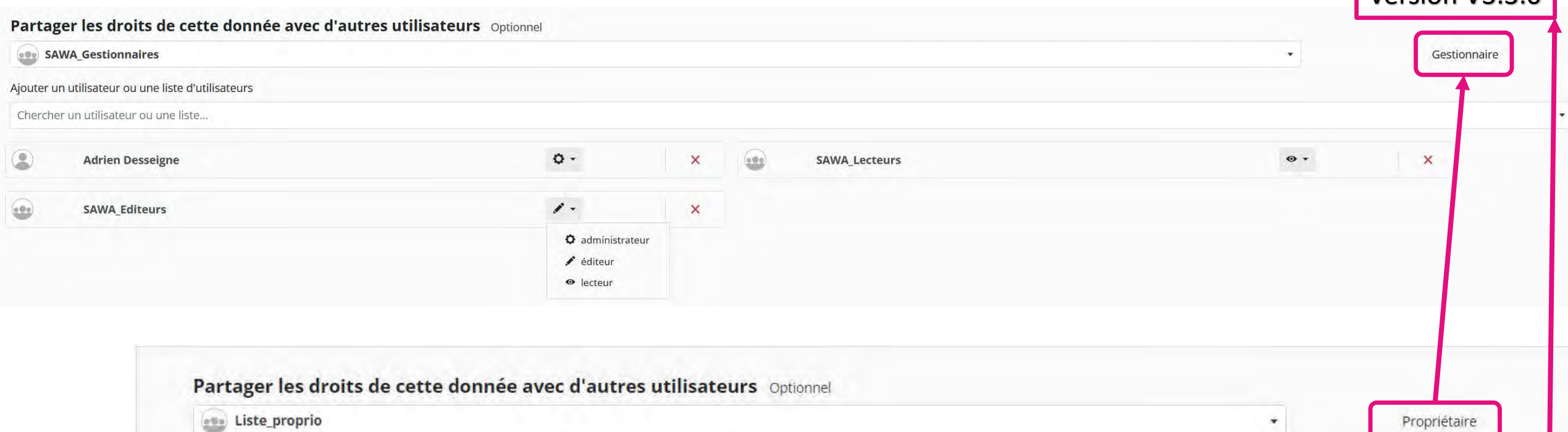

Ajouter un utilisateur ou une liste d'utilisateurs

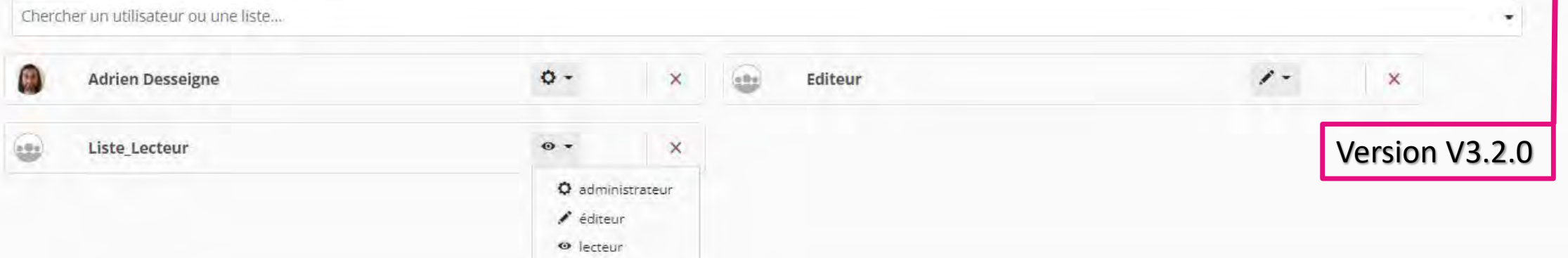

## « Déposez vos données » : Relations entre données publiques

Déclarer des relations entre données publiques :

- Fonctionnalité utilisable entre **données publiques** uniquement
- Sur la donnée A, sélectionner dans la liste le type de relation approprié
- Copier/coller l'identifiant de la donnée B (et non l'URI qui serait de la forme

https://nakala.fr/{identifiant}). La donnée B affichera la relation inverse automatiquement.

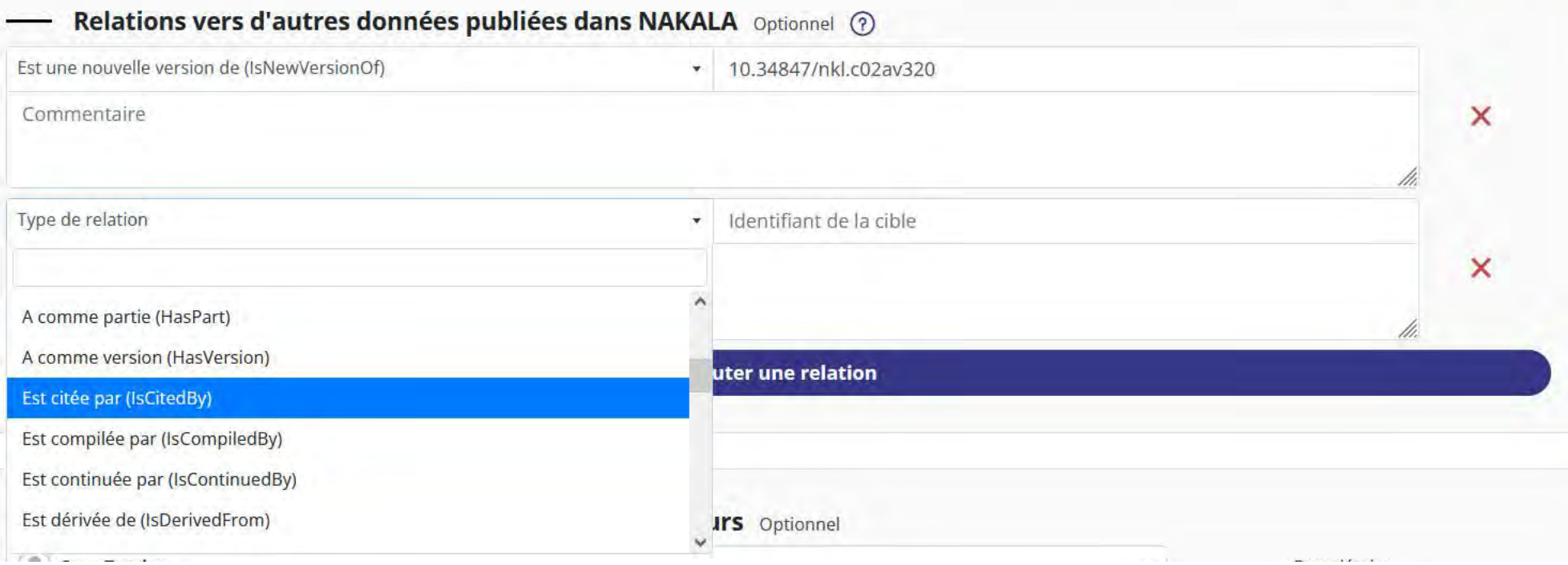

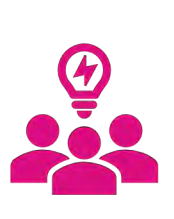

# Consulter la page de gestion d'une donnée :<br>uniquement sous authentification

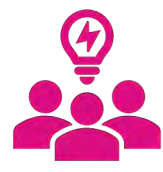

Tableau de bord

Données

Collections

基 listes

**El** Sites web

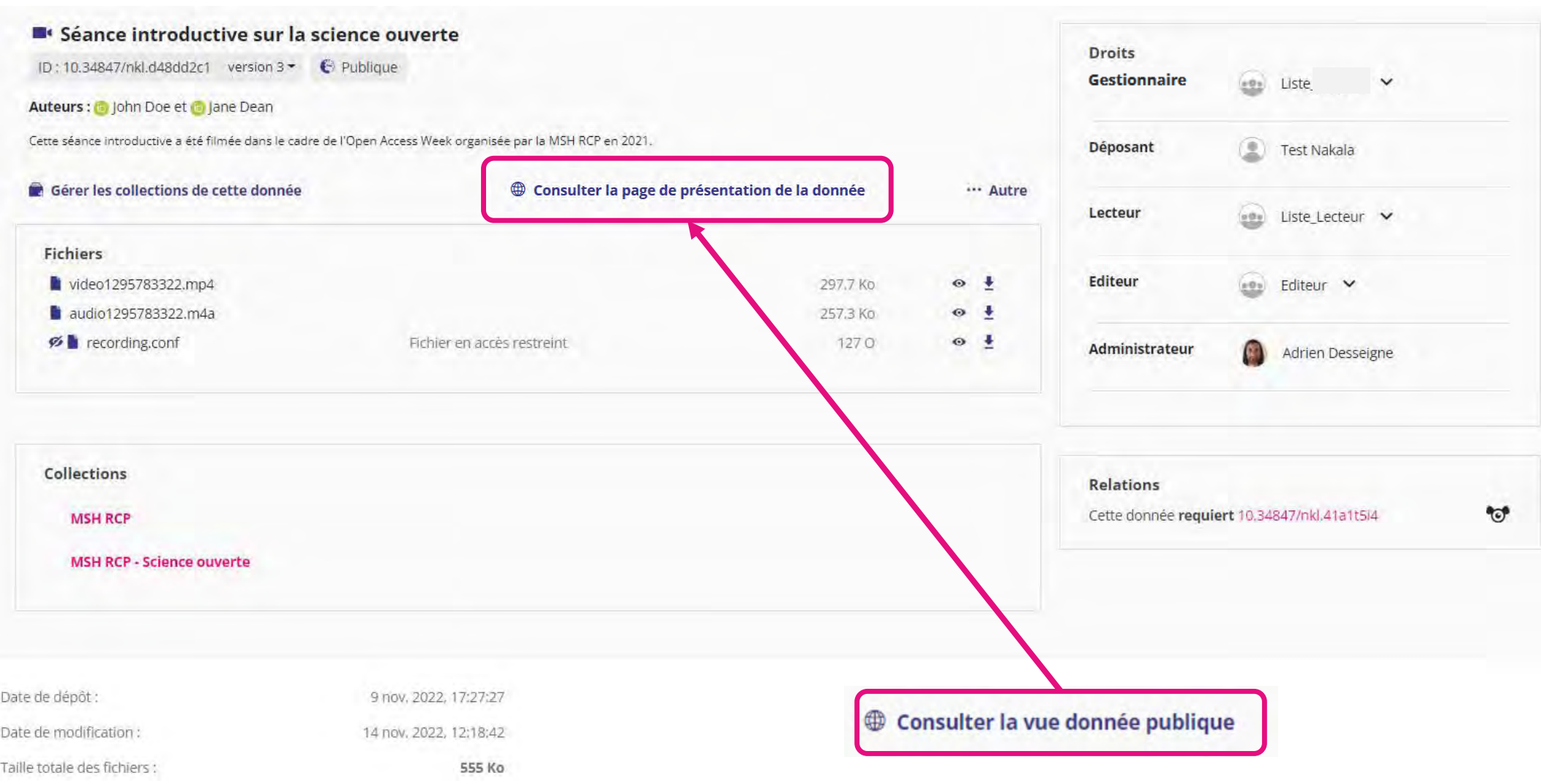